# **BAB V**

# **IMPLEMENTASI DAN PENGUJIAN SISTEM**

## **5.1 IMPLEMENTASI SISTEM**

Pada tahapan ini penulis mengimplementasikan hasil dari rancangan yang telah dibuat pada tahap sebelumnya. Implementasi yang dimaksud adalah proses menterjemahkan rancangan menjadi sebuah program aplikasi. Adapun hasil implementasinya adalah sebagai berikut :

#### **5.1.1. Implementasi Tampilan Input**

Tampilan input merupakan suatu cara masukan data, dimana akan dibutuhkan dalam proses penghasilan laporan (*output*). Adapun bentuk tampilan input tersebut adalah sebagai berikut :

1. Form login

Halaman login ditujukan untuk siswa, guru dan admin yang akan mengakses halaman menu masing-masing. Halaman Login ini merupakan implementasi dari rancangan halaman login pada gambar 4.41, sedangkan listing programnya pada lampiran. Adapun tampilan halaman login dapat dilihat pada gambar 5.1 :

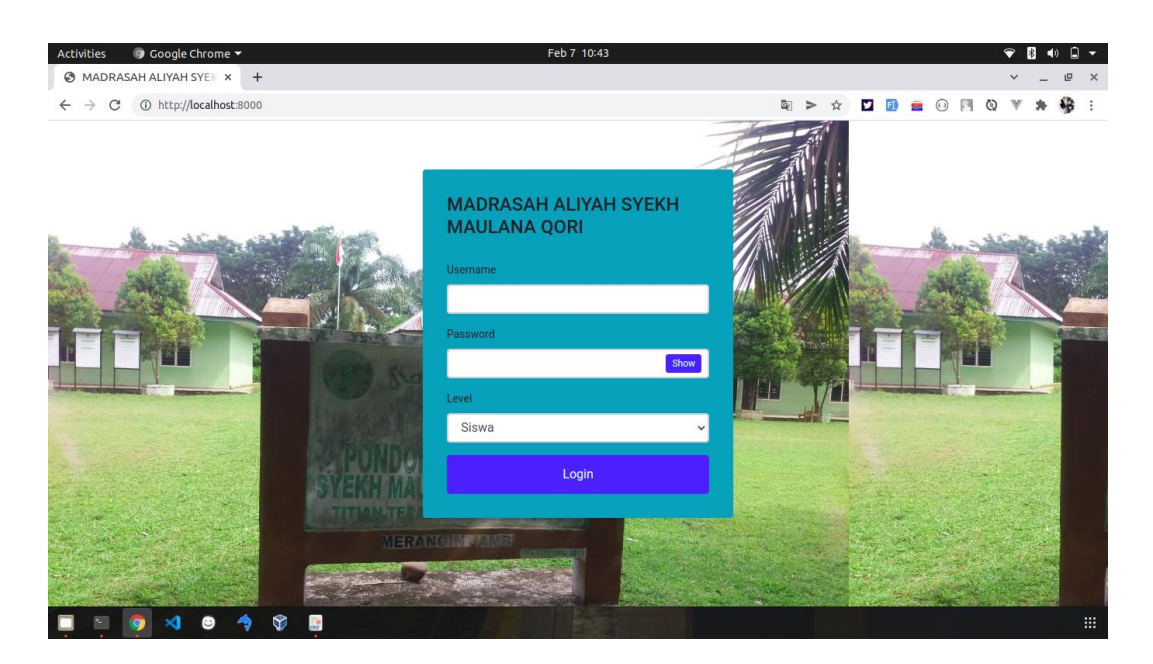

**Gambar 5.1 Form Login Admin**

2. Form Data Siswa

Tampilan form data siswa merupakan tampilan form yang digunakan untuk menambah data siswa. Halaman form data siswa ini merupakan implementasi dari rancangan tampilan halaman form data siswa pada gambar 4.42. Tampilan halaman form data siswa dapat dilihat pada gambar 5.2:

| ● Google Chrome ▼<br>Activities                |                                                             | Feb 24 07:54         |                       |  |  |  | $\bullet$                                                                                                    |              | R<br>40                  | 佃            | $\overline{\phantom{a}}$ |
|------------------------------------------------|-------------------------------------------------------------|----------------------|-----------------------|--|--|--|----------------------------------------------------------------------------------------------------|--------------|--------------------------|--------------|--------------------------|
| @ MADRASAH ALIYAH SYEK x +                     |                                                             |                      |                       |  |  |  |                                                                                                    | $\checkmark$ |                          | 呾            | $\mathsf{x}$             |
| $\rightarrow$<br>$\mathcal{C}$<br>$\leftarrow$ | 1 http://localhost:8000/admin/siswa/create                  |                      |                       |  |  |  | $\mathbb{Q} \Rightarrow \mathbb{M} \quad \blacksquare \quad \blacksquare \quad \blacksquare \quad \square \quad \square \quad \blacksquare \quad \square \quad \square \quad \square \quad \blacksquare$ |              | $\mathcal{B}_\mathbf{r}$ | ⊕            |                          |
| MADRASAH ALIYAH SYEKH MALE ADMIN               |                                                             |                      |                       |  |  |  |                                                                                                    |              |                          |              |                          |
| <b>20</b> Dashboard                            | <b>Tambah Siswa</b>                                         |                      |                       |  |  |  |                                                                                                    |              |                          |              |                          |
| A Kelas                                        |                                                             |                      |                       |  |  |  |                                                                                                    |              |                          |              |                          |
| $2$ Guru                                       |                                                             |                      |                       |  |  |  |                                                                                                    |              |                          | Kemball      |                          |
| & Siswa                                        | <b>NISN</b>                                                 |                      | Notelp                |  |  |  |                                                                                                    |              |                          |              |                          |
| Tahun Ajaran                                   | NISN                                                        |                      | No Telp               |  |  |  |                                                                                                    |              |                          |              |                          |
| $\equiv$ Jurusan                               | Nama                                                        |                      | Jurusan               |  |  |  |                                                                                                    |              |                          |              |                          |
| Mata Pelajaran                                 | Nama                                                        |                      | IPS                   |  |  |  |                                                                                                    |              |                          | $\checkmark$ |                          |
| & Admin                                        | <b>Tempat Lahir</b>                                         | <b>Tanggal Lahir</b> | <b>Nama Orang Tua</b> |  |  |  |                                                                                                    |              |                          |              |                          |
| <b>C</b> Identitas Sekolah                     | Tempat Lahir                                                | □<br>mm/dd/yyyy      | Nama Orang Tua        |  |  |  |                                                                                                    |              |                          |              |                          |
| <b>C+</b> Logout                               | <b>Jenis Kelamin</b>                                        |                      | Pekerjaan Orang Tua   |  |  |  |                                                                                                    |              |                          |              |                          |
|                                                | Pilih Jenis Kelamin                                         | $\checkmark$         | Pekerjaan             |  |  |  |                                                                                                    |              |                          |              |                          |
|                                                | Agama                                                       |                      | Password              |  |  |  |                                                                                                    |              |                          |              |                          |
|                                                | Pilih Agama                                                 | $\check{~}$          | Password              |  |  |  |                                                                                                    |              |                          |              |                          |
|                                                | Alamat                                                      |                      |                       |  |  |  |                                                                                                    |              |                          |              |                          |
|                                                | Atamat                                                      |                      |                       |  |  |  |                                                                                                    |              |                          |              |                          |
|                                                | <b>Simpan</b>                                               |                      |                       |  |  |  |                                                                                                    |              |                          |              |                          |
|                                                |                                                             |                      |                       |  |  |  |                                                                                                    |              |                          |              |                          |
| $-1$<br>$\mathbf{A}$                           | $\sqrt{Copy right}$ Copyright © 2022<br>$\frac{1}{2}$<br>S. |                      |                       |  |  |  |                                                                                                    |              |                          |              | 排                        |

**Gambar 5.2 Form Data Siswa**

3. Form data Kelas

Tampilan form data kelas merupakan tampilan form yang digunakan untuk menambah data-data kelas. Halaman form data kelas ini merupakan implementasi dari rancangan halaman form data kelas pada gambar 4.43. Tampilan halaman form data kelas dapat dilihat pada gambar 5.3 :

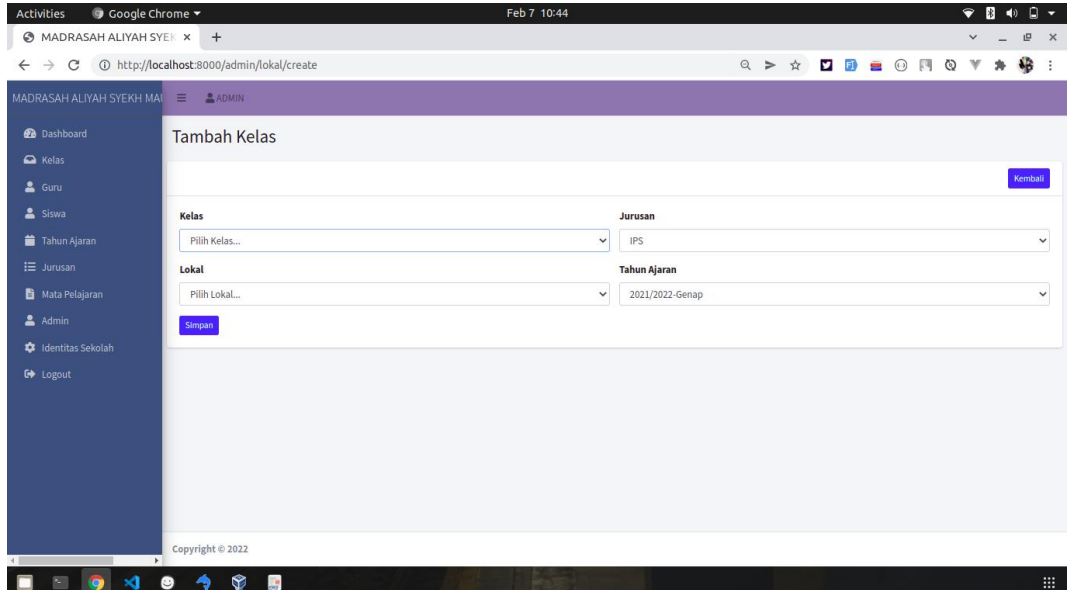

#### **Gambar 5.3 Form Data Kelas**

4. Form Data Guru

Tampilan form data guru merupakan tampilan form yang digunakan untuk menambah data guru. Halaman form data guru ini merupakan implementasi dari rancangan halaman form data guru pada gambar 4.44. Tampilan halaman form data guru dapat dilihat pada gambar 5.4 :

| O Google Chrome -<br><b>Activities</b>           |                                      | Feb 7 10:44          |              |                            |  |  |  |                                                                                                    | $\bullet$    | 图 40                     |              | $\Box$         |
|--------------------------------------------------|--------------------------------------|----------------------|--------------|----------------------------|--|--|--|----------------------------------------------------------------------------------------------------|--------------|--------------------------|--------------|----------------|
| @ MADRASAH ALIYAH SYEK x +                       |                                      |                      |              |                            |  |  |  |                                                                                                    | $\checkmark$ |                          | $\mathbf{E}$ | $\times$       |
|                                                  |                                      |                      |              |                            |  |  |  | $\mathbf{Q} \geq \mathbf{A} \quad \mathbf{Q} \quad \mathbf{Q} \equiv \mathbf{Q} \quad \mathbf{H} \quad \mathbf{Q} \quad \mathbf{V}$ |              | $\mathcal{B}_\mathbf{P}$ | 43           | $\ddot{\cdot}$ |
| MADRASAH ALIYAH SYEKH MAL $\equiv$ <b>CADMIN</b> |                                      |                      |              |                            |  |  |  |                                                                                                    |              |                          |              |                |
| <b>Dashboard</b>                                 | <b>Tambah Guru</b>                   |                      |              |                            |  |  |  |                                                                                                    |              |                          |              |                |
| A Kelas                                          |                                      |                      |              |                            |  |  |  |                                                                                                    |              |                          |              |                |
| $2 \cdot 6000$                                   |                                      |                      |              |                            |  |  |  |                                                                                                    |              |                          | Kembali      |                |
| 2 Siswa                                          | <b>NIP</b>                           |                      |              | <b>Notelp</b>              |  |  |  |                                                                                                    |              |                          |              |                |
| Tahun Ajaran                                     | NIP                                  |                      |              | No Telp                    |  |  |  |                                                                                                    |              |                          |              |                |
| $I \equiv$ Jurusan                               | Nama                                 |                      |              | Alamat                     |  |  |  |                                                                                                    |              |                          |              |                |
| Mata Pelajaran                                   | Nama                                 |                      |              | Alamat                     |  |  |  |                                                                                                    |              |                          |              |                |
| Admin                                            | <b>Tempat Lahir</b>                  | <b>Tanggal Lahir</b> |              | Password                   |  |  |  |                                                                                                    |              |                          |              |                |
| dentitas Sekolah                                 | Tempat Lahir                         | mm/dd/yyyy           | $\Box$       | Password                   |  |  |  |                                                                                                    |              |                          |              |                |
| G Logout                                         | Jenis Kelamin<br>Pilih Jenis Kelamin |                      |              | Foto                       |  |  |  |                                                                                                    |              |                          |              |                |
|                                                  |                                      |                      | $\checkmark$ | Choose File No file chosen |  |  |  |                                                                                                    |              |                          |              |                |
|                                                  | Agama<br>Pilih Agama                 |                      | $\checkmark$ |                            |  |  |  |                                                                                                    |              |                          |              |                |
|                                                  |                                      |                      |              |                            |  |  |  |                                                                                                    |              |                          |              |                |
|                                                  | Simpan                               |                      |              |                            |  |  |  |                                                                                                    |              |                          |              |                |
|                                                  |                                      |                      |              |                            |  |  |  |                                                                                                    |              |                          |              |                |
| $\rightarrow$                                    | Copyright © 2022                     |                      |              |                            |  |  |  |                                                                                                    |              |                          |              |                |
| $= 6$<br>$\mathbf{M}$                            | 6 4 8 周                              |                      |              |                            |  |  |  |                                                                                                    |              |                          |              | 1881           |

**Gambar 5.4 Form Data Guru**

5. Form Data Tahun Ajaran

Tampilan form data tahun ajaran merupakan tampilan form yang digunakan untuk menambah data-data tahun ajaran. Halaman form data tahun ajaran ini merupakan implementasi dari rancangan tampilan pada gambar 4.45. Tampilan halaman form data tahun ajaran dapat dilihat pada gambar 5.5 :

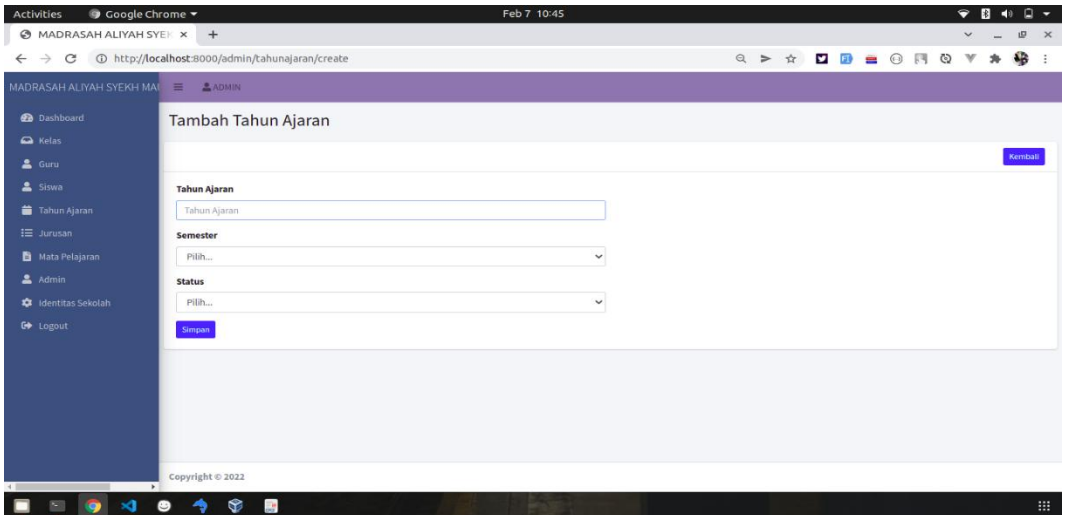

**Gambar 5.5 Form Data Tahun Ajaran**

6. Form Data Admin

Tampilan form data admin merupakan tampilan form yang digunakan untuk menambah data-data admin. Halaman form data admin ini merupakan implementasi dari rancangan halaman form data admin pada gambar 4.46. Tampilan halaman form data admin dapat dilihat pada gambar 5.6 :

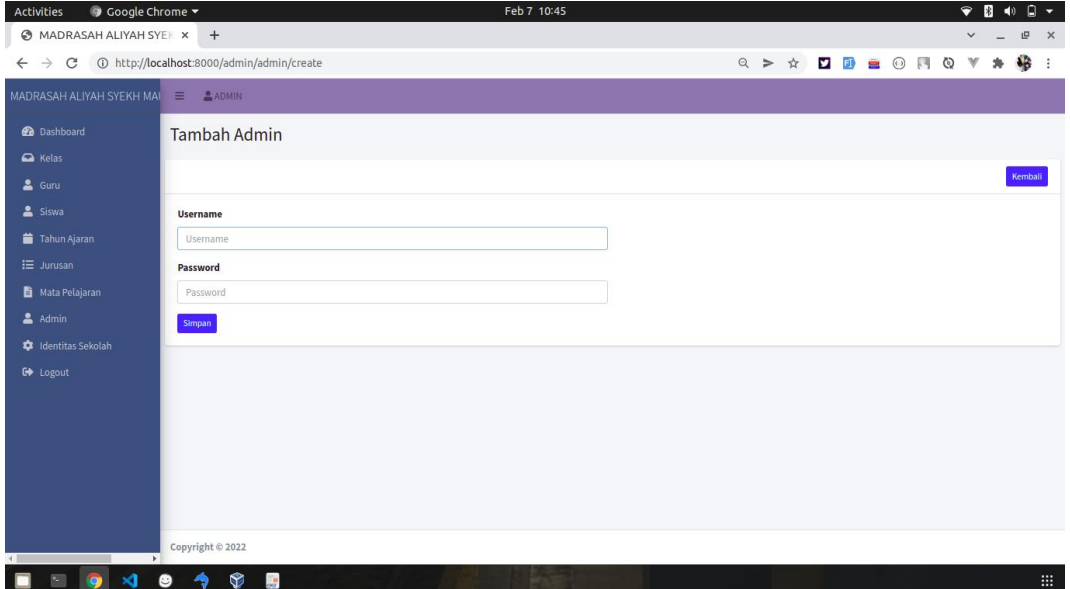

**Gambar 5.6 Form Data Admin**

7. Form Data Matapelajaran

Tampilan form data matapelajaran merupakan tampilan form yang digunakan untuk menambah data-data matapelajaran. Halaman form data topik ini merupakan implementasi dari rancangan halaman form data matapelajaran pada gambar 4.47. Tampilan halaman form data mata pelajaran dapat dilihat pada gambar 5.7 :

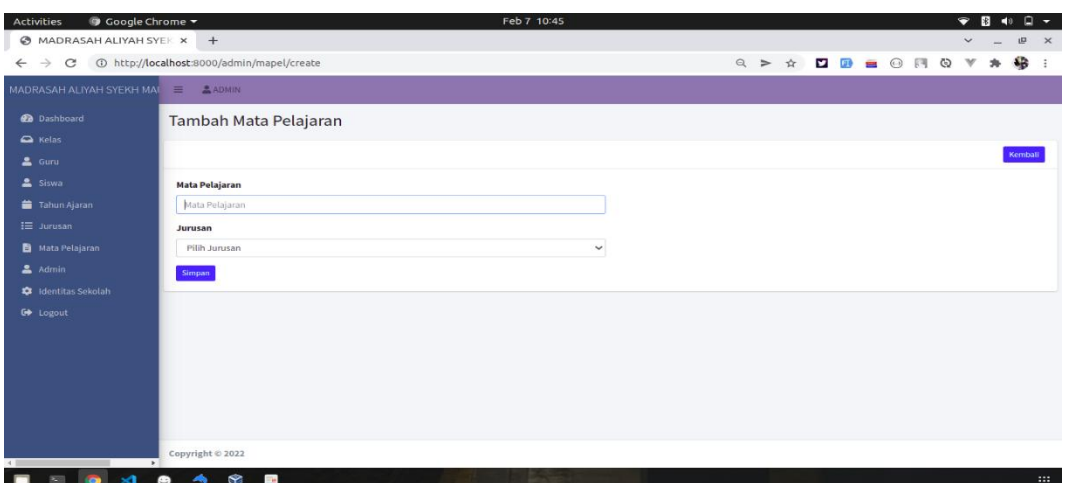

**Gambar 5.7 Form Data Mata Pelajaran**

8. Form Data Tambah Topik

Tampilan form data tambah topik merupakan tampilan form yang digunakan untuk menambah data-data topik. Halaman form data topik ini merupakan implementasi dari rancangan halaman form data topik pada gambar 4.48. Tampilan halaman form data mata pelajaran dapat dilihat pada gambar 5.8 :

| Google Chrome -<br><b>Activities</b>          | Feb 24 07:55                                                                               |              |                  |                    | $\bullet$      |  | ١Ĥ          |          |
|-----------------------------------------------|--------------------------------------------------------------------------------------------|--------------|------------------|--------------------|----------------|--|-------------|----------|
| @ MADRASAH ALIYAH SYEK x +                    |                                                                                            |              |                  |                    |                |  | 呾           | $\times$ |
| $\mathbf{C}$<br>$\rightarrow$<br>$\leftarrow$ | 118key=tugas<br>D http://localhost:8000/guru/siswatest/topiktambah?idklsguru=1118key=tugas |              | > ☆              | <b>DE OR</b>       | $\circledcirc$ |  | 岩           |          |
| MADRASAH ALIYAH SYEKH MAI                     | $\equiv$<br>Ahmad Sukri, S.AG                                                              |              |                  |                    |                |  |             |          |
| <b>Dashboard</b>                              | Tambah Topik Tugas-Tugas                                                                   |              |                  |                    |                |  | Kembali     |          |
| <b>Kelas</b>                                  |                                                                                            |              |                  |                    |                |  |             |          |
| & Profil                                      | <b>Judul</b>                                                                               |              | <b>Deskripsi</b> |                    |                |  |             |          |
| <b>B</b> Materi Pelajaran                     | Judul                                                                                      |              | Deskripsi        |                    |                |  |             |          |
| Tugas-Tugas                                   | <b>Tanggal</b>                                                                             |              | <b>Jam Mulai</b> | <b>Jam Selesai</b> |                |  |             |          |
| Vlangan                                       | $\Box$<br>mm/dd/yyyy                                                                       |              | Jam Mulai        | Jam Selesai        |                |  |             |          |
| $2^{\circ}$ UAS                               | <b>Jenis Soal</b>                                                                          |              | <b>Status</b>    |                    |                |  |             |          |
|                                               | Pilihan Ganda                                                                              | $\checkmark$ | Pilih Status     |                    |                |  | $\check{~}$ |          |
| <b>B</b> Nilai                                | <b>Simpan Topik Tugas Tugas</b>                                                            |              |                  |                    |                |  |             |          |
| <b>€</b> Logout                               |                                                                                            |              |                  |                    |                |  |             |          |
|                                               |                                                                                            |              |                  |                    |                |  |             |          |
|                                               |                                                                                            |              |                  |                    |                |  |             |          |
|                                               |                                                                                            |              |                  |                    |                |  |             |          |
|                                               | Copyright @ 2022                                                                           |              |                  |                    |                |  |             |          |
| $\rightarrow$<br>۱Ŷ                           | 54                                                                                         |              |                  |                    |                |  |             | 排        |

**Gambar 5.8 Form Data Topik**

9. Form Data Tambah Soal

Tampilan form data tambah soal merupakan tampilan form yang digunakan untuk menambah data-data soal. Halaman form data soal ini merupakan implementasi dari rancangan halaman form data soal pada gambar 4.49. Tampilan halaman form data soal dapat dilihat pada gambar 5.9 :

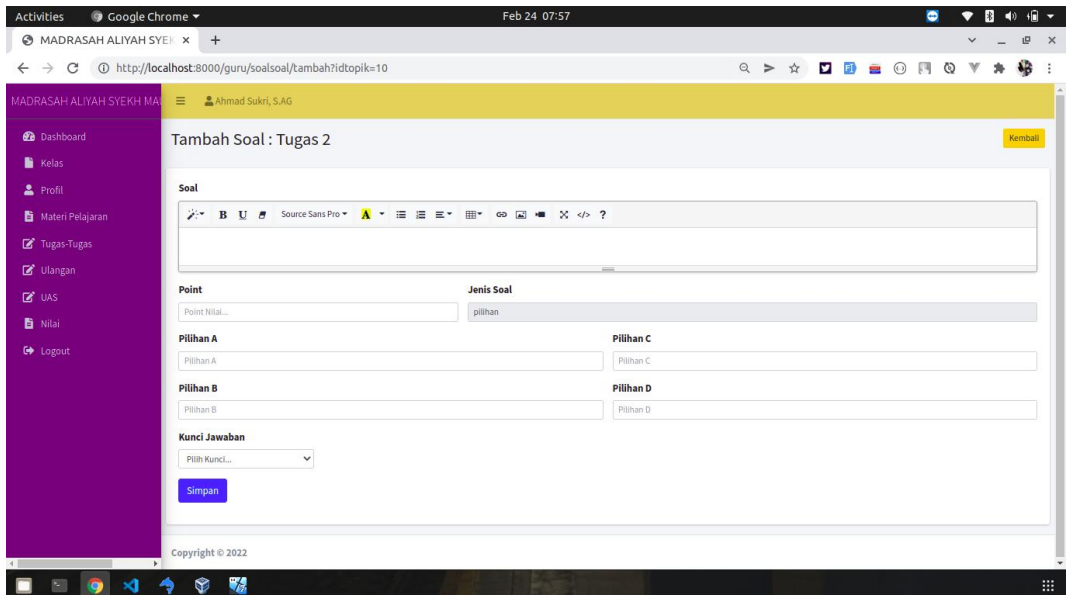

#### **Gambar 5.9 Form Data Soal**

10. Form Data Mengerjakan Soal

Tampilan form data mengerjakan soal merupakan tampilan form yang digunakan siswa mengerjakan soal soal yang diberikan oleh guru. Halaman form soal soal ini merupakan implementasi dari rancangan halaman form mengerjakan soal soal pada gambar 4.50. Tampilan halaman form data mengejerkan soal dapat dilihat pada gambar 5.10 :

| <b>C</b> Okti Amanda<br><b>Soal UAS</b><br>1 | Mata Pelajaran<br>Materi<br>Gabungan soal uas                                             | Ulangan<br>Tugas-Tugas                                                                             | <b>E</b> UAS<br>$\blacksquare$ Nilai<br>0 jam : 58 menit : 1 detik |                   | △                | <b>□ Logout</b> |  |  |
|----------------------------------------------|-------------------------------------------------------------------------------------------|----------------------------------------------------------------------------------------------------|--------------------------------------------------------------------|-------------------|------------------|-----------------|--|--|
|                                              |                                                                                           |                                                                                                    |                                                                    |                   |                  |                 |  |  |
|                                              |                                                                                           |                                                                                                    |                                                                    |                   |                  |                 |  |  |
|                                              |                                                                                           |                                                                                                    |                                                                    |                   | <b>KIRIM UAS</b> |                 |  |  |
|                                              |                                                                                           | Tumbuhan yang sebagian tubuhnya ada di permukaan air. Akarnya berada di air. Memiliki rongga udara |                                                                    |                   |                  |                 |  |  |
|                                              | dalam batang atau tangkai daun. Daunnya muncul ke permukaan air merupakan jenis tumbuhan? |                                                                                                    |                                                                    | Deskripsi:        |                  |                 |  |  |
| $\overline{2}$<br>$\overline{3}$             | ○ A. Higrofit                                                                             |                                                                                                    |                                                                    | deskripsi         |                  |                 |  |  |
|                                              | ○ B. Xerofit                                                                              |                                                                                                    |                                                                    | Ditugaskan Oleh:  |                  |                 |  |  |
|                                              | ○ C. Hidrofit                                                                             |                                                                                                    |                                                                    | Ahmad Sukri, S.AG |                  |                 |  |  |
|                                              | ○ D. Minikri                                                                              |                                                                                                    |                                                                    |                   |                  |                 |  |  |

**Gambar 5.10 Form Mengerjakan Soal**

## **5.1.2. Implementasi Tampilan** *Output*

Implementasi tampilan *output* merupakan tampilan dari keluaran pada E- Learning Pada Sekolah yang telah dirancang. Berikut adalah tampilan *output* dari sistem yang telah dirancang :

1. Halaman Data Siswa

Halaman data siswa merupakan halaman yang digunakan admin untuk mengelola data siswa seperti menambah, mengedit dan menghapus data siswa. Halaman data siswa ini merupakan implementasi dari rancangan tampilan pada gambar 4.51. Tampilan halaman data siswa dapat dilihat pada gambar 5.11 :

| Google Chrome v<br>Activities                 |                         |                                     |                 |                                  | Feb 24 08:06  |                       |                    |                                  |                                       | $\bullet$               | $\blacktriangleleft$ 0 |        | 備 一                      |
|-----------------------------------------------|-------------------------|-------------------------------------|-----------------|----------------------------------|---------------|-----------------------|--------------------|----------------------------------|---------------------------------------|-------------------------|------------------------|--------|--------------------------|
| <b>@ MADRASAH ALIYAH SYEK X</b>               |                         | $+$                                 |                 |                                  |               |                       |                    |                                  |                                       |                         |                        | 呾      | $\times$                 |
| C<br>$\rightarrow$<br>$\leftarrow$            |                         | 1 http://localhost:8000/admin/siswa |                 |                                  |               |                       |                    | ◎ > ☆                            | <b>y</b> FI<br>$\blacksquare$ $\odot$ | 四<br>⊚<br>$\mathcal{M}$ | 乡                      | 楹      | ÷                        |
| MADRASAH ALIYAH SYEKH MAL                     | $\equiv$ 2 ADMIN        |                                     |                 |                                  |               |                       |                    |                                  |                                       |                         |                        |        |                          |
| <b>Da</b> Dashboard                           | Siswa                   |                                     |                 |                                  |               |                       |                    |                                  |                                       |                         |                        |        |                          |
| Relas                                         |                         |                                     |                 |                                  |               |                       |                    |                                  |                                       |                         |                        |        |                          |
| 2 Guru                                        | Siswa                   |                                     |                 |                                  |               |                       |                    |                                  |                                       |                         |                        | Tambah |                          |
| & Siswa                                       | Show 10 o entries       |                                     |                 |                                  |               |                       |                    |                                  |                                       | Search:                 |                        |        |                          |
| Tahun Ajaran<br><b>E</b> Jurusan              | $\#$<br>$+1$            | <b>NISN</b><br>A                    | Nama<br>$4-7$   | Tempat,<br>Tanggal Lahir **      | Jenis Kelamin | Agama<br>$\gamma\bot$ | Alamat<br>$7 - 5$  | <b>Nama Orang</b><br>$+1$<br>Tua | <b>Pekerjaan Orang</b><br>Tua<br>44   | Jurusan<br>$+1$         | Aksl                   | 146    |                          |
| Mata Pelajaran<br>$A$ Admin                   | $\mathbf{1}$            | 0068635601                          | Sayyidatina     | Titian Teras, 2006-<br>$12 - 10$ | P             | Islam                 | <b>Lubuk Gaung</b> | Syahrul                          | Pedagang                              | <b>IPA</b>              | 図頂                     |        |                          |
| <b>1</b> Identitas Sekolah<br><b>C</b> Logout | $\overline{2}$          | 0063029720                          | Sulis Hindayar  | Lubuk Gaung,<br>2006-10-12       | P             | Islam                 | Lubuk Gaung        | Yanto                            | Pegawai Negeri Sipil                  | <b>IPA</b>              | 図目                     |        |                          |
|                                               | $\overline{\mathbf{3}}$ | 0061999977                          | Suci Santikka   | Aur Beduri, 2006-<br>$05 - 03$   | P             | Islam                 | Waskita Karya      | Hasan                            | Pegawai Negeri Sipil                  | IPA                     | 図書                     |        |                          |
|                                               | $\overline{4}$          | 0062426232                          | Rada Almawaddah | Titian Teras, 2006-<br>$11 - 27$ | P             | <b>Islam</b>          | <b>Lubuk Gaung</b> | Asmawi                           | Pedagang                              | <b>IPA</b>              | 図盲                     |        |                          |
|                                               | 5                       | 0068807383                          | Okti Amanda     | Titian Teras, 2006-<br>$03 - 23$ | P             | Islam                 | Lubuk Gaung        | Yanwar                           | Pegawai Negeri Sipil                  | <b>IPA</b>              | 図書                     |        |                          |
|                                               | 6                       | 0064526340                          | Novi Ardila     | Tanjung Benuang,<br>2006-11-16   | P             | Islam                 | <b>Btn Belisih</b> | Badri                            | Pedagang                              | IPA                     | 区值                     |        |                          |
|                                               | $\overline{7}$          | 0068171086                          | Nida Ulkhoiroh  | Kederasan<br>Panjang, 2006-05-   | P             | Islam                 | Kebun Sayur        | Pando                            | Pedagang                              | <b>IPA</b>              | 図面                     |        | $\overline{\phantom{a}}$ |
| $\mathbf{x}$<br>×<br><b>O</b>                 | ❤                       | $\mathcal{F}_\ell$                  |                 |                                  |               |                       |                    |                                  |                                       |                         |                        |        | :                        |

**Gambar 5.11 Halaman Data Siswa**

2. Halaman Data Kelas

Halaman data kelas merupakan halaman yang digunakan oleh admin untuk mengelola data kelas seperti menambah, mengubah dan menghapus Kelas. Halaman data kelas ini merupakan implementasi dari rancangan tampilan pada gambar 4.52. Tampilan halaman data kelas dapat dilihat pada gambar 5.12

| Google Chrome -<br>Activities                                       |                    |                             |               | Feb 7 10:45            |                                     |           |     |                            |      |                      |         |         | $\nabla$ <b>B</b> $\leftrightarrow$ <b>B</b> $\sim$ |                 |                       |
|---------------------------------------------------------------------|--------------------|-----------------------------|---------------|------------------------|-------------------------------------|-----------|-----|----------------------------|------|----------------------|---------|---------|-----------------------------------------------------|-----------------|-----------------------|
| @ MADRASAH ALIYAH SYE   x +                                         |                    |                             |               |                        |                                     |           |     |                            |      |                      |         |         | $\checkmark$<br>$\sim$                              |                 |                       |
| C @ http://localhost:8000/admin/lokal<br>$\leftarrow$ $\rightarrow$ |                    |                             |               |                        |                                     |           | Q > | $\frac{1}{24}$             | 2 回  |                      |         | ■ ◎ 同 ◎ | $\mathbf{v}$<br>sh-                                 | 极               | $\ddot{\ddot{\cdot}}$ |
| MADRASAH ALIYAH SYEKH MAL                                           | $\equiv$ $2$ ADMIN |                             |               |                        |                                     |           |     |                            |      |                      |         |         |                                                     |                 |                       |
| <b>Co</b> Dashboard                                                 | Kelas              |                             |               |                        |                                     |           |     |                            |      |                      |         |         |                                                     |                 |                       |
| $\triangle$ Kelas                                                   |                    |                             |               |                        |                                     |           |     |                            |      |                      |         |         |                                                     |                 |                       |
| $2 \text{ Guru}$                                                    | Kelas              |                             |               |                        |                                     |           |     |                            |      |                      |         |         |                                                     | Tambah          |                       |
| & Siswa                                                             |                    | Show 10 e entries           |               |                        |                                     |           |     |                            |      |                      | Search: |         |                                                     |                 |                       |
| Tahun Ajaran                                                        | $\#$               | Tahun Ajaran<br>中山          | Kelas<br>$+5$ | $\gamma$ is<br>Jurusan | Lokal<br>$\rightarrow$ $\downarrow$ | Siswa     |     | $\rightarrow$ $\downarrow$ | Guru |                      |         | $\pm 4$ | Aksi                                                |                 | $\sim$ 1              |
| i≡ Jurusan                                                          |                    |                             |               |                        |                                     |           |     |                            |      |                      |         |         |                                                     |                 |                       |
| Mata Pelajaran                                                      | $\mathbf{1}$       | 2021/2022                   | $\mathsf X$   | IPA                    | $\mathsf{A}$                        | Siswa 424 |     |                            |      |                      |         |         | 区目                                                  |                 |                       |
| $A$ Admin                                                           | $\overline{2}$     | 2021/2022                   | $\times$      | IPS                    | $\mathsf{A}$                        | Siswa 424 |     |                            |      |                      |         |         | 区道                                                  |                 |                       |
| d: Identitas Sekolah<br>G+ Logout                                   |                    | Showing 1 to 2 of 2 entries |               |                        |                                     |           |     |                            |      | Guru 424<br>Guru 425 |         |         |                                                     | Previous 1 Next |                       |
|                                                                     |                    |                             |               |                        |                                     |           |     |                            |      |                      |         |         |                                                     |                 |                       |
|                                                                     |                    |                             |               |                        |                                     |           |     |                            |      |                      |         |         |                                                     |                 |                       |
|                                                                     |                    |                             |               |                        |                                     |           |     |                            |      |                      |         |         |                                                     |                 |                       |
|                                                                     |                    |                             |               |                        |                                     |           |     |                            |      |                      |         |         |                                                     |                 |                       |
|                                                                     | Copyright @ 2022   |                             |               |                        |                                     |           |     |                            |      |                      |         |         |                                                     |                 |                       |
| $\rightarrow$<br>$\mathbf{A}$<br>œ                                  | ◉<br>ぅ             | $\bullet$<br><b>Control</b> |               |                        |                                     |           |     |                            |      |                      |         |         |                                                     |                 | :81                   |

**Gambar 5.12 Halaman Data Kelas**

#### 3. Halaman Data Administrator

Halaman data administrator merupakan halaman yang digunakan oleh admin untuk mengubah dan menghapus data administrator. Halaman data admin ini merupakan implementasi dari rancangan tampilan pada gambar 4.53. Tampilan halaman data admin dapat dilihat pada gambar 5.13 :

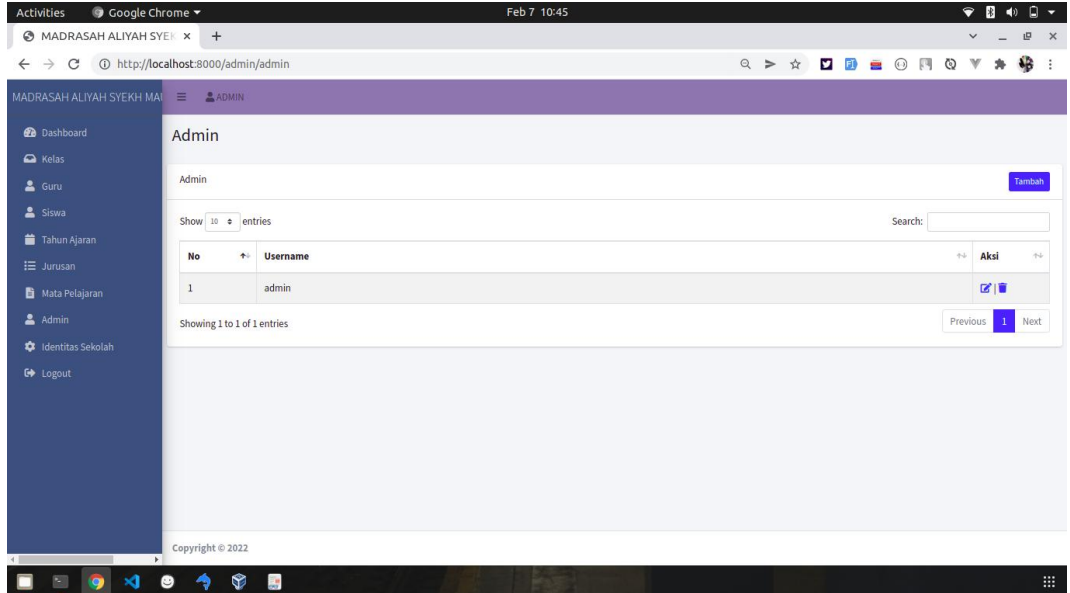

#### **Gambar 5.13 Halaman Data Adminstrator**

4. Halaman Data Tahun Ajaran

Halaman data ajaran merupakan halaman yang digunakan oleh admin untuk mengubah dan menghapus data tahun ajaran. Halaman data tahun ajaran ini merupakan implementasi dari rancangan tampilan pada gambar 4.54. Tampilan halaman data tahun ajaran dapat dilihat pada gambar 5.14 :

| ● Google Chrome ▼<br>Activities<br>MADRASAH ALIYAH SYEK x +                             |                                            |                  |      | Feb 7 10:45 |            |               |  |  |  |         |                                                                                                    | $\bullet$<br>$\checkmark$ | $\mathbb{R}$ | $\blacktriangleleft$<br>凹 | $\Box$<br>$\times$ |
|-----------------------------------------------------------------------------------------|--------------------------------------------|------------------|------|-------------|------------|---------------|--|--|--|---------|----------------------------------------------------------------------------------------------------|---------------------------|--------------|---------------------------|--------------------|
| $\leftarrow$ $\rightarrow$ $\mathbf{C}$ $\odot$ http://localhost:8000/admin/tahunajaran |                                            |                  |      |             |            |               |  |  |  |         | $\mathbb{Q} \Rightarrow \mathbb{M} \quad \Box \quad \mathbb{D} \equiv \mathbb{O} \quad \mathbb{N} \quad \mathbb{Q} \quad \mathbb{V}$ |                           | $\mathbf{a}$ | 移                         | $\ddot{\cdot}$     |
| MADRASAH ALIYAH SYEKH MAI                                                               | $\equiv$ 2 ADMIN                           |                  |      |             |            |               |  |  |  |         |                                                                                                    |                           |              |                           |                    |
| <b>Co</b> Dashboard<br>Relas                                                            | Tahun Ajaran                               |                  |      |             |            |               |  |  |  |         |                                                                                                    |                           |              |                           |                    |
| $2$ Guru                                                                                | <b>Tahun Ajaran</b>                        |                  |      |             |            |               |  |  |  |         |                                                                                                    |                           |              | Tambah                    |                    |
| Siswa<br>Tahun Ajaran                                                                   | Show 10 o entries                          |                  |      |             |            |               |  |  |  | Search: |                                                                                                    |                           |              |                           |                    |
| $i \equiv$ Jurusan                                                                      | <b>No</b><br>$\uparrow$                    | Tahun            | $+1$ | Semester    | $\tau\psi$ | <b>Status</b> |  |  |  |         |                                                                                                    | $\uparrow \downarrow$     | Aksi         | $\leftrightarrow$         |                    |
| <b>Mata Pelajaran</b>                                                                   | $\mathbf 1$                                | 2021/2022        |      | Genap       |            | Aktif         |  |  |  |         |                                                                                                    | 図目                        |              |                           |                    |
| $A$ Admin                                                                               | $\overline{2}$                             | 2021/2022        |      | Ganjil      |            | Tidak         |  |  |  |         |                                                                                                    |                           | 図目           |                           |                    |
| dentitas Sekolah<br><b>C+</b> Logout                                                    | Showing 1 to 2 of 2 entries                |                  |      |             |            |               |  |  |  |         |                                                                                                    | Previous                  |              | Next                      |                    |
| $\ddot{\phantom{1}}$<br>0<br>图<br>$\mathbf{M}$                                          | Copyright © 2022<br>$\bullet$<br>$\bullet$ | $\frac{1}{2}$ as |      |             |            |               |  |  |  |         |                                                                                                    |                           |              |                           | BB.                |

**Gambar 5.14 Halaman Data Tahun Ajaran**

5. Halaman Data Guru

Halaman data guru merupakan halaman yang digunakan oleh admin untuk mengubah dan menghapus data guru. Halaman data guru ini merupakan implementasi dari rancangan tampilan pada gambar 4.55. Tampilan halaman data guru dapat dilihat pada gambar 5.15 :

| Google Chrome -<br>Activities<br>MADRASAH ALIYAH SYEK X | $+$                                        |                                          |                                            | Feb 24 08:06                                                                                |                                                    |                              |                                           | $\bullet$                                   |                    | 6 -<br>呾<br>$\times$          |
|---------------------------------------------------------|--------------------------------------------|------------------------------------------|--------------------------------------------|---------------------------------------------------------------------------------------------|----------------------------------------------------|------------------------------|-------------------------------------------|---------------------------------------------|--------------------|-------------------------------|
| C<br>$\rightarrow$<br>$\leftarrow$                      | 1 http://localhost:8000/admin/quru         |                                          |                                            |                                                                                             |                                                    | Q                            | <b>y</b> FI<br>☆<br>$\geq$                | $\blacksquare$ $\odot$<br>四<br>⊙            |                    | 岩<br>÷                        |
| MADRASAH ALIYAH SYEKH MAU                               | $\equiv$<br>$A$ DMIN                       |                                          |                                            |                                                                                             |                                                    |                              |                                           |                                             |                    |                               |
| <b>Da</b> Dashboard<br>A Kelas                          | Guru                                       |                                          |                                            |                                                                                             |                                                    |                              |                                           |                                             |                    |                               |
| 2 Guru<br>& Siswa<br>Tahun Ajaran                       | Guru<br>Show 10 o entries                  |                                          |                                            |                                                                                             |                                                    |                              |                                           | Search:                                     |                    | Tambah                        |
| IE Jurusan                                              | $\mathbf{r}$<br>$\uparrow$<br>$\mathbf{1}$ | <b>NIP</b><br>197509111999031004         | $\rightarrow$<br>Nama<br>Ahmad Sukri, S.AG | $7 - 1$<br><b>Tempat, Tanggal Lahir</b><br>$\uparrow \downarrow$<br>Rantau Alai, 1975-11-09 | <b>Jenis Kelamin</b><br>$\sim$ $\sim$<br>Laki-Laki | $+4$<br>Agama<br>Islam       | $A + B$<br><b>No Telp</b><br>085345136543 | 74.<br><b>Alamat</b><br><b>Titian Teras</b> | Aksi<br>図盲         | $\gamma\bot$                  |
| <b>Mata Pelajaran</b><br>Admin                          | $\overline{2}$                             | 196707081989122001                       | Sawiyah, S.Pd.i                            | Jambi,1967-07-08                                                                            | Perempuan                                          | Islam                        | 085312093488                              | Bangko                                      | 図盲                 |                               |
| <b>12</b> Identitas Sekolah<br><b>€</b> Logout          | 3<br>$\overline{a}$                        | 197903021999031008<br>198311061999031790 | Ahmad Saupi<br>Nurhayati Nursih            | Titian Teras, 1979-03-02<br>Bangko, 1983-06-11                                              | Laki-Laki<br>Perempuan                             | Islam<br>Islam               | 085266190946<br>081354860912              | Sungai Ulak<br>Pematang Kandis              | 図盲<br>図面           |                               |
|                                                         | 5<br>6                                     | 197509111999031004                       | Susilawati                                 | Titian Teras, 1992-05-02<br>Titian Teras, 1992-04-05                                        | Perempuan<br>Laki-Laki                             | <b>Islam</b><br><b>Islam</b> | 08236701479<br>082280789923               | Pematang Kandis<br>Waskita Karya            | 図頂<br>図書           |                               |
|                                                         | $\overline{7}$                             | 199205041999031113<br>198816091999031009 | Al Hapas<br>Muhammad Padol                 | Titian Teras, 1988-09-16                                                                    | Laki-Laki                                          | Islam                        | 081244658998                              | Lubuk Gaung                                 | 図書                 |                               |
|                                                         | $\mathbf{8}$<br>$\overline{9}$             | 198909091999031005<br>199025061999031004 | Lismaeni<br>Hamidah                        | Titian Teras, 1989-09-09<br>Titian Teras, 1990-06-25                                        | Perempuan<br>Perempuan                             | Islam<br><b>Islam</b>        | 087780901234<br>082276701200              | Kebun Sayur<br><b>Lubuk Gaung</b>           | 図盲<br>図面           |                               |
|                                                         | 10                                         | 198720051999031002                       | Abdul Hamid                                | Kampung Baru, 1987-05-20                                                                    | Laki-Laki                                          | Islam                        | 085287901113                              | Sungai Mas                                  | 図盲                 |                               |
| ٠<br>$\mathbf{x}$<br><b>Q</b>                           | ❤                                          | 54                                       |                                            |                                                                                             |                                                    |                              |                                           |                                             | <b>College Ave</b> | $\overline{\phantom{a}}$<br>田 |

**Gambar 5.15 Halaman Data Guru**

6. Halaman Data Topik

Halaman data topik merupakan halaman yang digunakan oleh admin untuk mengubah dan menghapus data topik. Halaman data topik ini merupakan implementasi dari rancangan tampilan pada gambar 4.56. Tampilan halaman data topik dapat dilihat pada gambar 5.16 :

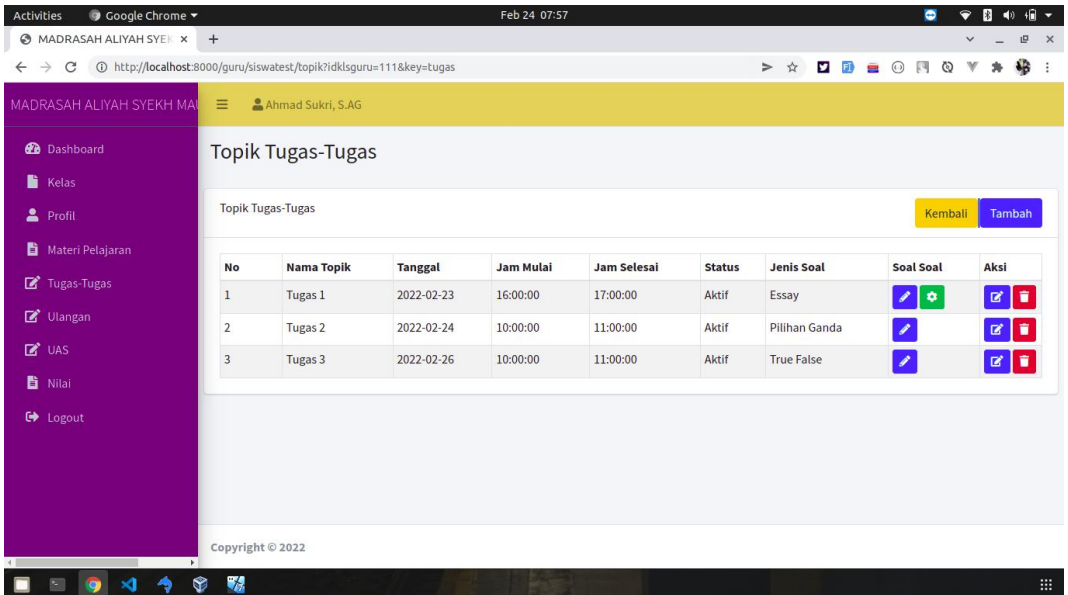

### **Gambar 5.16 Halaman Data Topik**

7. Halaman Melihat Nilai

Halaman melihat nilai perkelas merupakan halaman yang digunakan oleh guru untuk melihat nilai siswa perkelas. Halaman nilai perkelas ini merupakan implementasi dari rancangan tampilan pada gambar 4.57. Tampilan halaman nilai perkelas dapat dilihat pada gambar 5.17 :

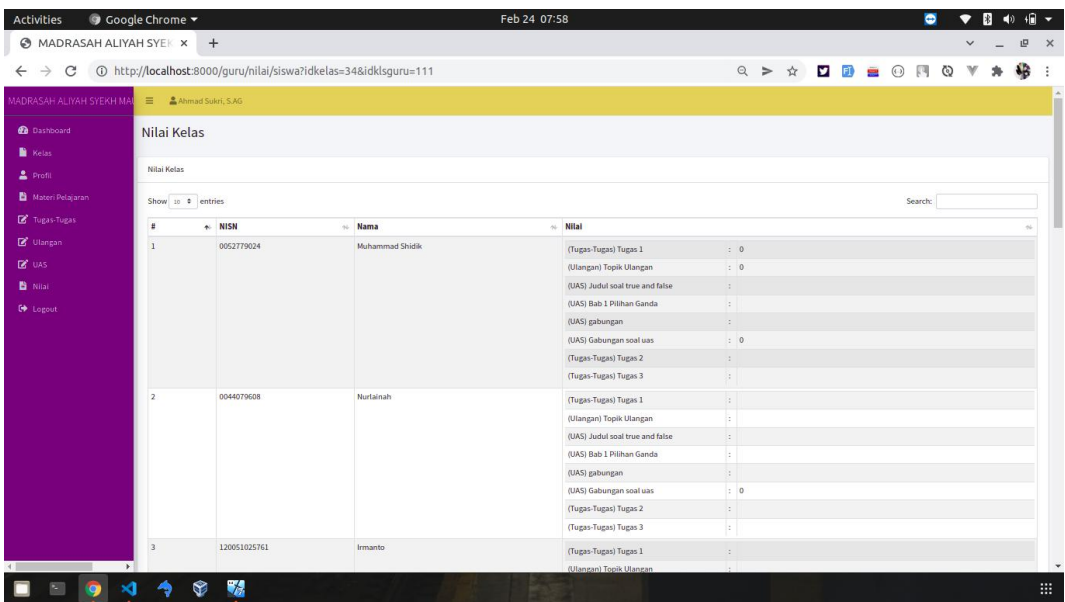

### **Gambar 5.17 Halaman Nilai Perkelas**

# **5.2. PENGUJIAN SISTEM**

Pengujian sistem digunakan untuk memastikan bahwa perangkat lunak yang telah dibuat telah selesai desainnya dan semua fungsi dapat dipergunakan dengan baik tanpa ada kesalahan.

# **5.2.1. Pengujian Modul login**

Pengujian modul login digunakan untuk memastikan bahwa form menu Login telah dapat digunakan dengan baik dan sesuai dengan fungsinya.

| <b>Deskripsi</b> | Prosedur                    | <b>Masukan</b> | Keluaran          | <b>Hasil</b> | Kesimpulan |
|------------------|-----------------------------|----------------|-------------------|--------------|------------|
|                  | Pengujian                   |                | yang              | yang         |            |
|                  |                             |                | <b>Diharapkan</b> | didapat      |            |
| Login            | - Klik                      | Username,      | pengguna          | penggun      | Berhasil   |
|                  | menu                        | password,      | masuk             | a masuk      |            |
|                  | login                       | dan klik       | kedalam           | kedalam      |            |
|                  | Maskan<br>$\qquad \qquad -$ | tombol         | sistem dan        | sistem       |            |
|                  | usernam                     | login          | dapatkan          | dan          |            |
|                  | e dan                       |                | mengakses         | dapatkan     |            |
|                  | passwor                     |                | sistem            | mengaks      |            |

**Tabel 5.1 Tabel Pengujian Modul Login**

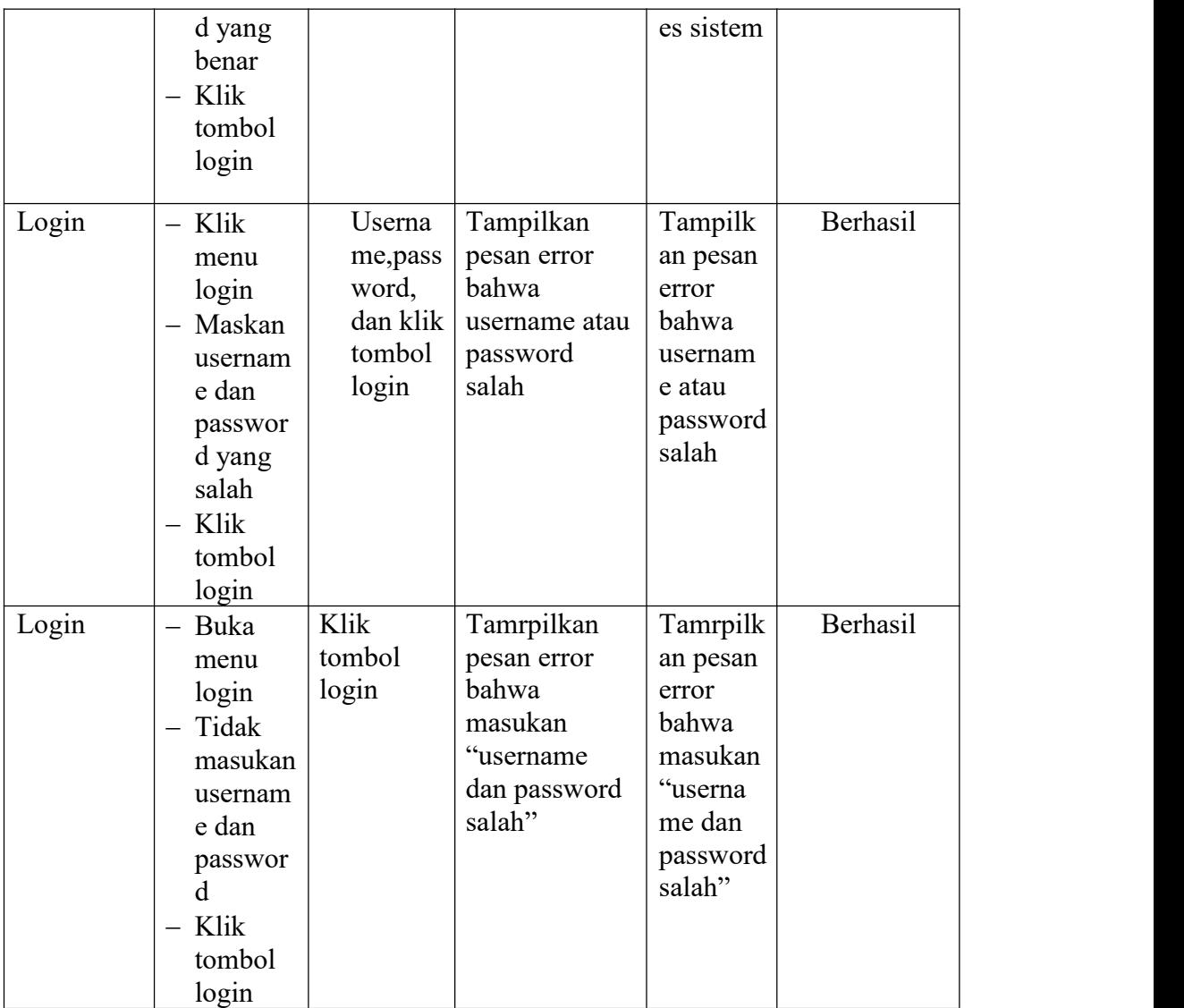

### **5.2.2. Pengujian Modul Mengelola Data Admin**

Pada tahap ini, dilakukan pengujian pada modul mengelola data admin untuk mengetahui apakah proses tambah, ubah dan hapus admin berjalan dengan baik atau tidak. Hasil pengujian pada data admin dapat di lihat pada tabel 5.2 :

| <b>Deskripsi</b> | Prosedur                                                                                                    | <b>Masukan</b>                                                                          | Keluaran                                                                 | <b>Hasil</b>                                                                 | Kesimpulan |
|------------------|----------------------------------------------------------------------------------------------------|-----------------------------------------------------------------------------------------|--------------------------------------------------------------------------|------------------------------------------------------------------------------|------------|
|                  | Pengujian                                                                                                    |                                                                                         | yang                                                                     | yang                                                                         |            |
|                  |                                                                                                    |                                                                                         | Diharapkan                                                               | didapat                                                                      |            |
| Tambah<br>Admin  | $-$ Login<br>admin<br>Buka<br>$\qquad \qquad -$<br>halama<br>$\mathbf n$<br>admin<br>Pilih<br>$\qquad \qquad -$<br>tambah<br>admin<br>Masuka<br>$\qquad \qquad -$<br>n nama<br>userna<br>me,pas<br>sword,<br>status<br>dan<br>level<br>lengkap<br>$-$ Klik<br>tombol | nama,<br>username<br>,password<br>, status<br>dan level<br>dan klik<br>tombol<br>simpan | Admin<br>berhasil<br>menambah<br>data admin<br>baru<br>kedalam<br>sistem | Admin<br>berhasil<br>menamb<br>ah data<br>admin<br>baru<br>kedalam<br>sistem | Berhasil   |
| Tambah<br>admin  | simpan<br>Login<br>$\overline{\phantom{0}}$<br>admin<br>Buka<br>—<br>halama<br>$\mathbf n$<br>admin<br>Pilih<br>tambah<br>admin<br>Masuka<br>$\overline{\phantom{0}}$<br>n nama,<br>userna<br>me,pas<br>sword,<br>status<br>dan<br>level<br>lengkap<br>Klik          | nama,<br>userna<br>me,pas<br>sword,<br>status<br>dan<br>level<br>tombol<br>simpan       | Tampilkan<br>pesan error<br>"Isi isian<br>ini"                           | Tampilk<br>an pesan<br>error "Isi<br>Isian<br>Ini"                           | Berhasil   |

**Tabel 5.2 Tabel Pengujian Mengelola Data Admin**

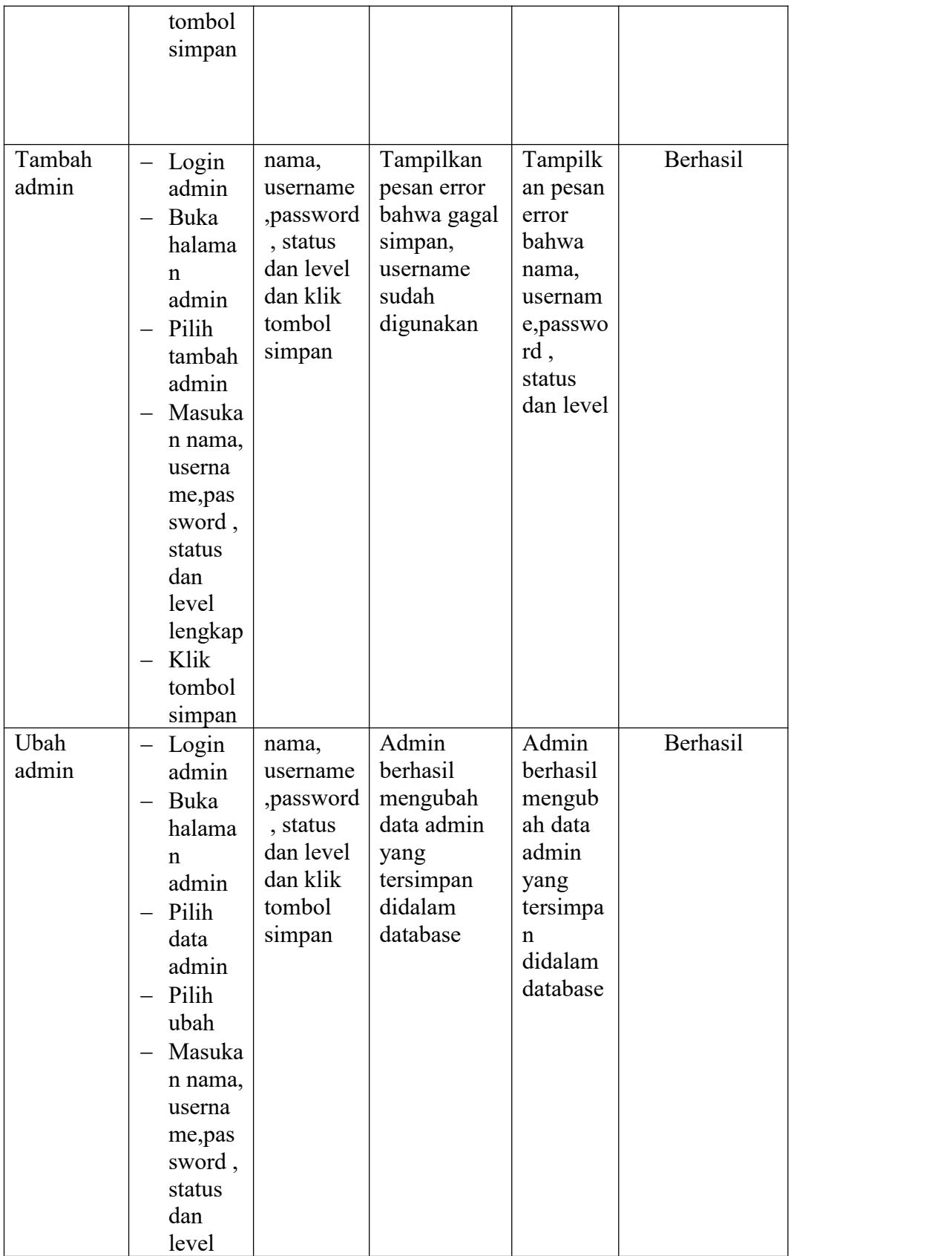

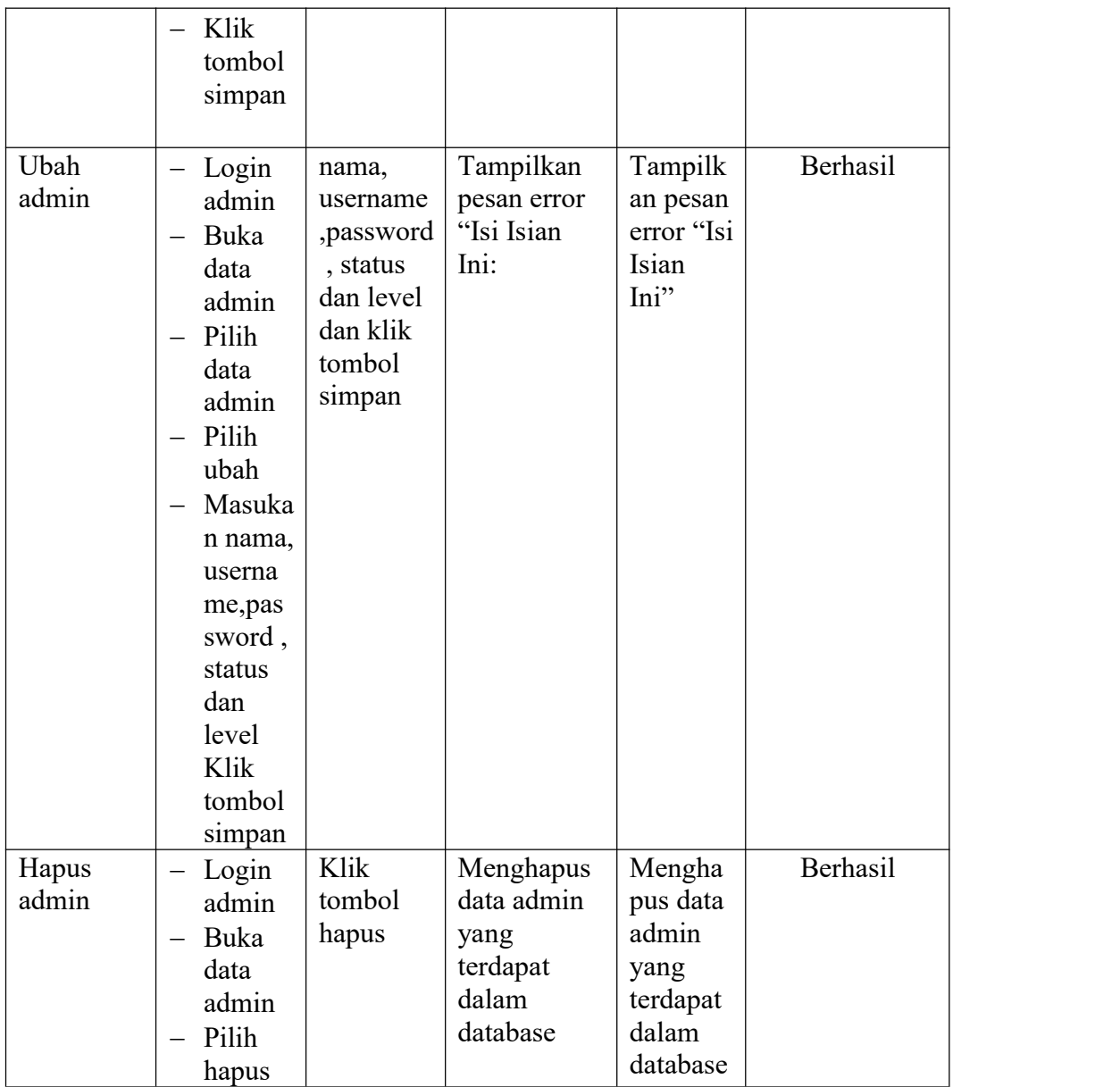

# **5.2.3. Pengujian Modul Mengelola Data Siswa**

Pada tahap ini, dilakukan pengujian pada modul mengelola data siswa untuk mengetahui apakah proses tambah, ubah dan hapus siswa berjalan dengan baik atau tidak. Hasil pengujian pada data jurusan dapat di lihat pada tabel 5.3 :

| Deskripsi | Prosedur                         | <b>Masukan</b> | Keluaran                  | <b>Hasil</b>           | Kesimpulan |
|-----------|----------------------------------|----------------|---------------------------|------------------------|------------|
|           | Pengujian                        |                | yang                      | yang                   |            |
|           |                                  |                | Diharapkan                | didapat                |            |
| Tambah    | Login<br>$\qquad \qquad -$       | nis,           | Admin                     | Admin                  | Berhasil   |
| Siswa     | admin                            | nama, tem      | berhasil                  | berhasil               |            |
|           | Buka<br>$\overline{\phantom{0}}$ | pat lahir,     | menambah                  | menamb                 |            |
|           | halama                           | tanggal        | data Siswa                | ah data                |            |
|           | n Siswa                          | lahir,         | baru                      | Siswa                  |            |
|           | Pilih<br>$\qquad \qquad -$       | jenis          | kedalam                   | baru                   |            |
|           | tambah                           | kelamain,      | sistem                    | kedalam                |            |
|           | Siswa                            | agama,         |                           | sistem                 |            |
|           | Masuka<br>$\qquad \qquad -$      | alamat,        |                           |                        |            |
|           | n nis,                           | notelp,        |                           |                        |            |
|           | nama,te                          | jurusan,       |                           |                        |            |
|           | mpat                             | nama           |                           |                        |            |
|           | lahir,                           | orang tua,     |                           |                        |            |
|           | tanggal                          | pekerjaan      |                           |                        |            |
|           | lahir,                           | orang tua      |                           |                        |            |
|           | jenis                            | dan            |                           |                        |            |
|           | kelamai                          | password       |                           |                        |            |
|           | n,                               | dan klik       |                           |                        |            |
|           | agama,                           | tombol         |                           |                        |            |
|           | alamat,                          | simpan         |                           |                        |            |
|           | notelp,                          |                |                           |                        |            |
|           | jurusan                          |                |                           |                        |            |
|           | , nama                           |                |                           |                        |            |
|           | orang                            |                |                           |                        |            |
|           | tua,                             |                |                           |                        |            |
|           | pekerja                          |                |                           |                        |            |
|           | an                               |                |                           |                        |            |
|           | orang                            |                |                           |                        |            |
|           | tua dan                          |                |                           |                        |            |
|           | passwo<br>rd                     |                |                           |                        |            |
|           | lengkap                          |                |                           |                        |            |
|           | Klik                             |                |                           |                        |            |
|           | —<br>tombol                      |                |                           |                        |            |
|           |                                  |                |                           |                        |            |
| Tambah    | simpan                           |                | Tampilkan                 |                        | Berhasil   |
| Siswa     | Login                            | nis,           |                           | Tampilk                |            |
|           | admin                            | nama,te        | pesan error<br>"Isi isian | an pesan<br>error "Isi |            |
|           | Buka<br>$\overline{\phantom{0}}$ | mpat<br>lahir, | ini"                      | Isian                  |            |
|           | halama                           | tanggal        |                           | Ini"                   |            |
|           | n Siswa                          | lahir,         |                           |                        |            |

**Tabel 5.3 Tabel Modul Mengelola Data Siswa**

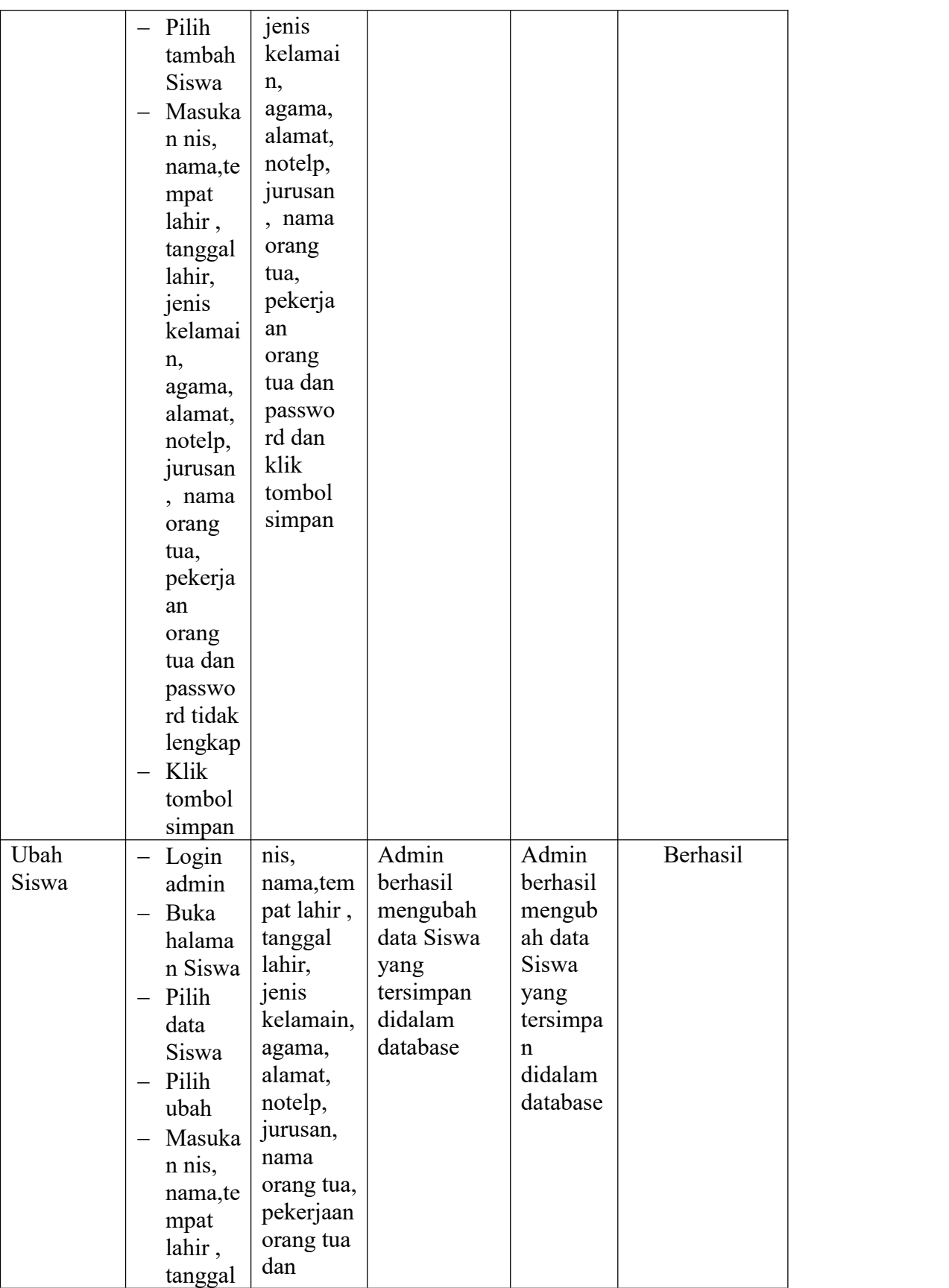

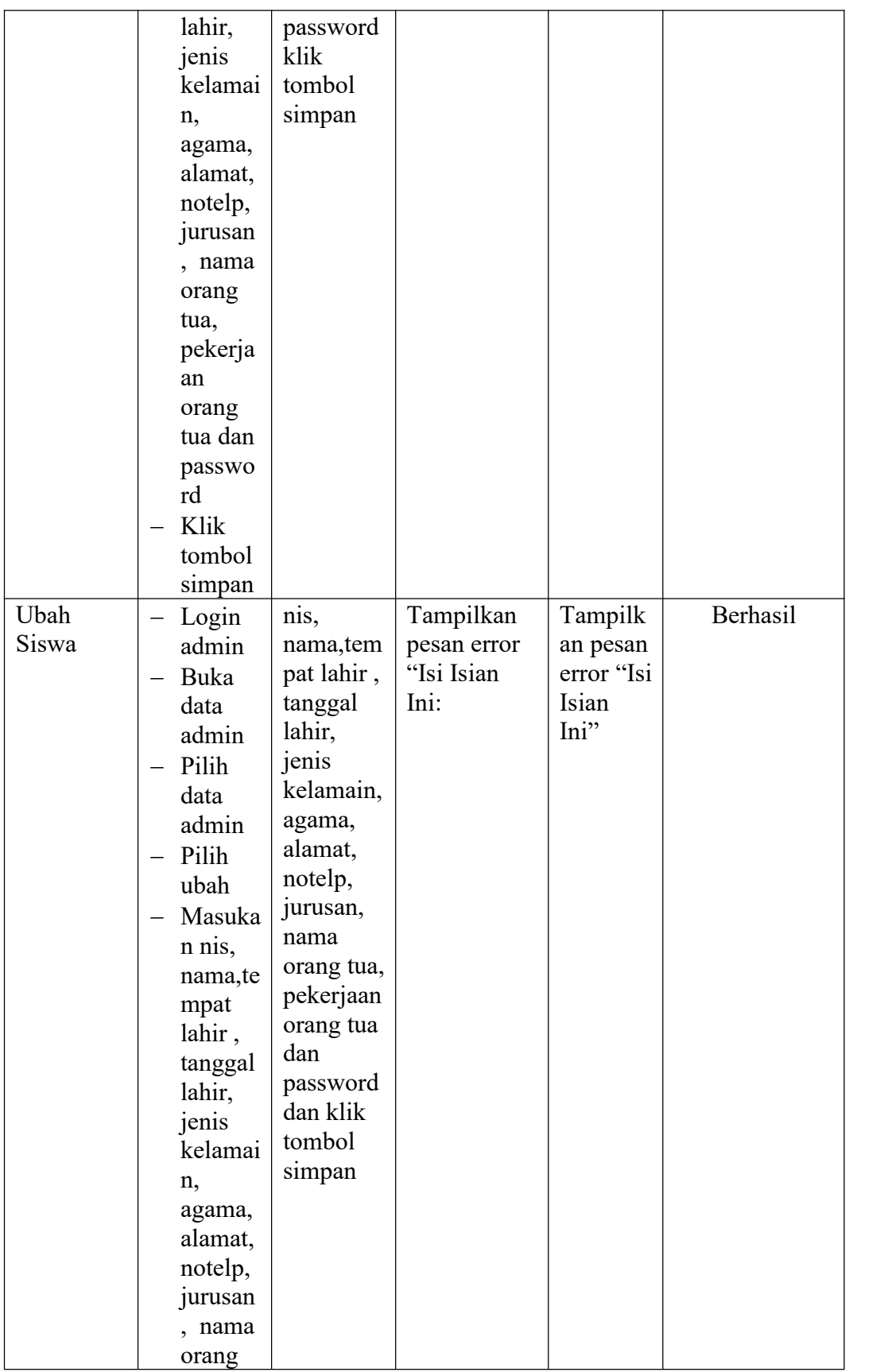

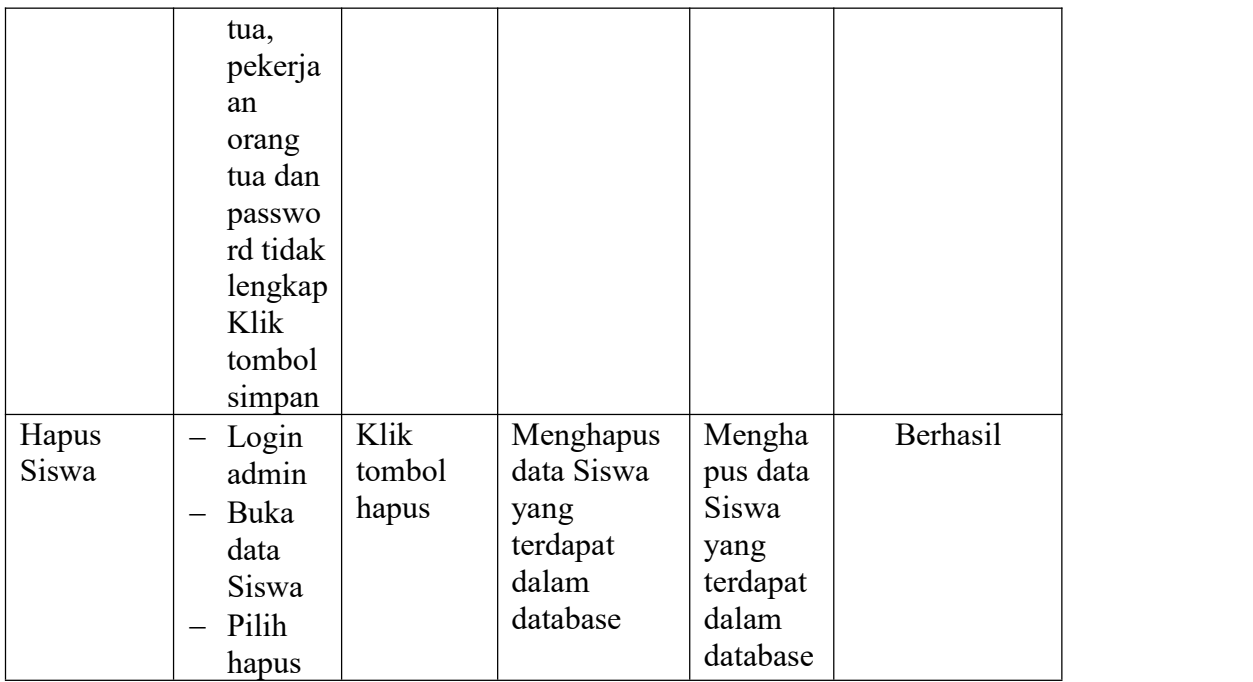

# **5.2.4. Pengujian Modul Mengelola Data Guru**

Pada tahap ini, dilakukan pengujian pada modul mengelola data guru untuk mengetahui apakah proses tambah, ubah dan hapus guru berjalan dengan baik atau tidak. Hasil pengujian pada data jurusan dapat di lihat pada tabel 5.4:

| <b>Deskripsi</b> | Prosedur                           | <b>Masukan</b> | Keluaran          | <b>Hasil</b> | Kesimpulan |
|------------------|------------------------------------|----------------|-------------------|--------------|------------|
|                  | Pengujian                          |                | yang              | yang         |            |
|                  |                                    |                | <b>Diharapkan</b> | didapat      |            |
| Tambah           | $-$ Login                          | nip            | Admin             | Admin        | Berhasil   |
| Guru             | admin                              | nama, tem      | berhasil          | berhasil     |            |
|                  | Buka<br>$\overline{\phantom{m}}$   | pat lahir,     | menambah          | menamb       |            |
|                  | halama                             | tanggal        | data Guru         | ah data      |            |
|                  | n Guru                             | lahir,         | baru              | Guru         |            |
|                  | Pilih<br>$\overline{\phantom{m}}$  | jenis          | kedalam           | baru         |            |
|                  | tambah                             | kelamin,       | sistem            | kedalam      |            |
|                  | Guru                               | agama,         |                   | sistem       |            |
|                  | Masuka<br>$\overline{\phantom{m}}$ | alamat,        |                   |              |            |
|                  | n nip                              | notelp         |                   |              |            |
|                  | nama,te                            | dan            |                   |              |            |

**Tabel 5.4 Tabel Pengujian Modul Mengelola Data Guru**

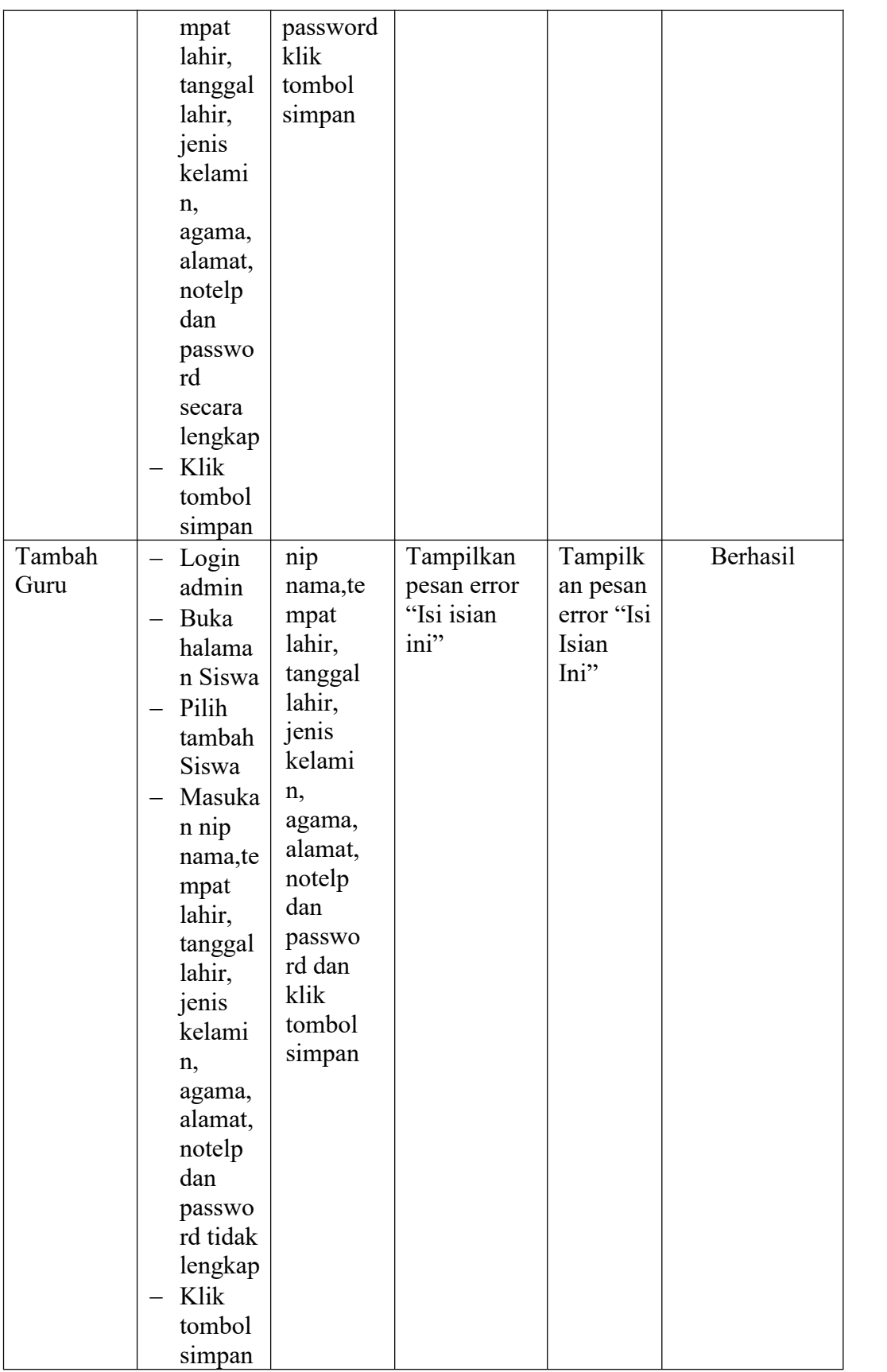

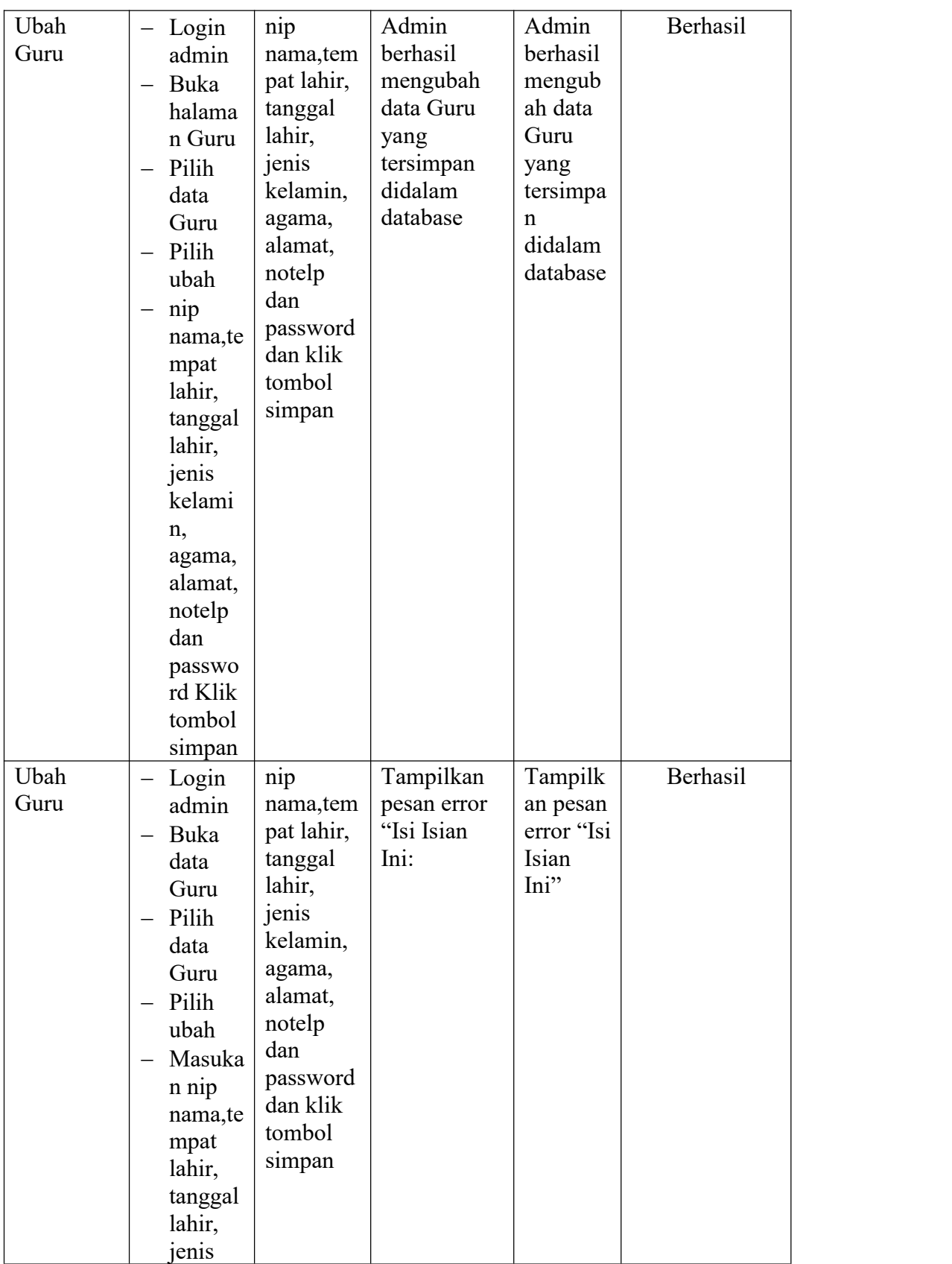

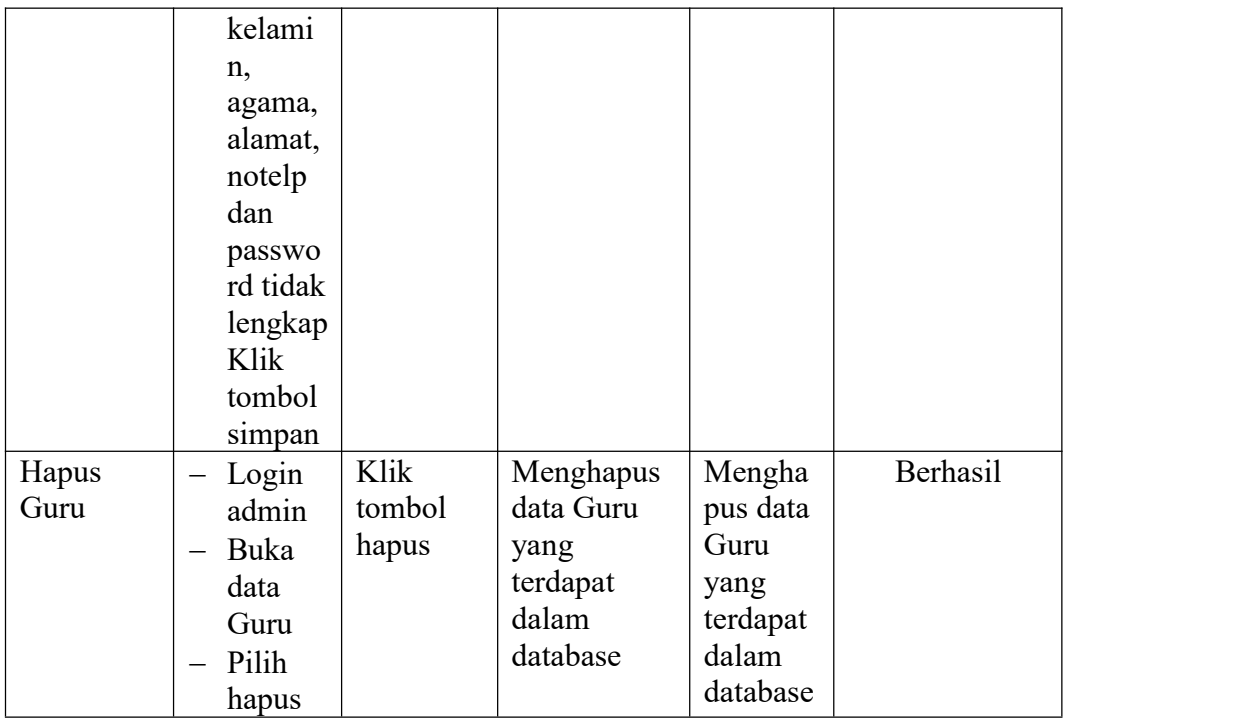

# **5.2.5. Pengujian Modul Mengelola Data Jurusan**

Pada tahap ini, dilakukan pengujian pada modul mengelola data jurusan untuk mengetahui apakah proses tambah, ubah dan hapus jurusan berjalan dengan baik atau tidak. Hasil pengujian pada data jurusan dapat di lihat pada tabel 5.5 :

**Deskripsi Prosedur Pengujian Keluaran** | **Hasil yang Diharapkan Hasil Kesimpulan yang didapat**  $\text{Tambah}$   $\vert$  – Login  $\vert$  nama Tambah - Login nama Jurusan<br>Jurusan - Admin jurusan berhasi Admin | jurusan<br>Buka | dan klik  $-$  Buka  $\begin{vmatrix} \text{dan klik} \\ \text{tanan} \end{vmatrix}$ halama  $\begin{array}{|c|c|c|}\n\hline\nn & \text{simple} \\
\hline\nn & \text{simple} \\
\hline\n\end{array}$ n | simpan | baru | Juru Jurusan kedalar<br>Pilih sistem Pilih tambah Jurusan Masuka n nama Jurusan jurusan berhasil dan klik menambah tombol data Jurusan Jurusan baru Jurusan | Jurusan | Jurusan | Jurusan | Jurusan | Jurusan | Jurusan | Jurusan | Jurusan | Jurus kedalam sistem kedalam berasalan kedualan kedualan kedualan kedualan kedualan kedualan kedualan kedualan kedualan kedu Jurusan Berhasilberhasil menamb ah data baru sistem

**Tabel 5.5 Tabel Pengujian Modul Mengelola Data Jurusan**

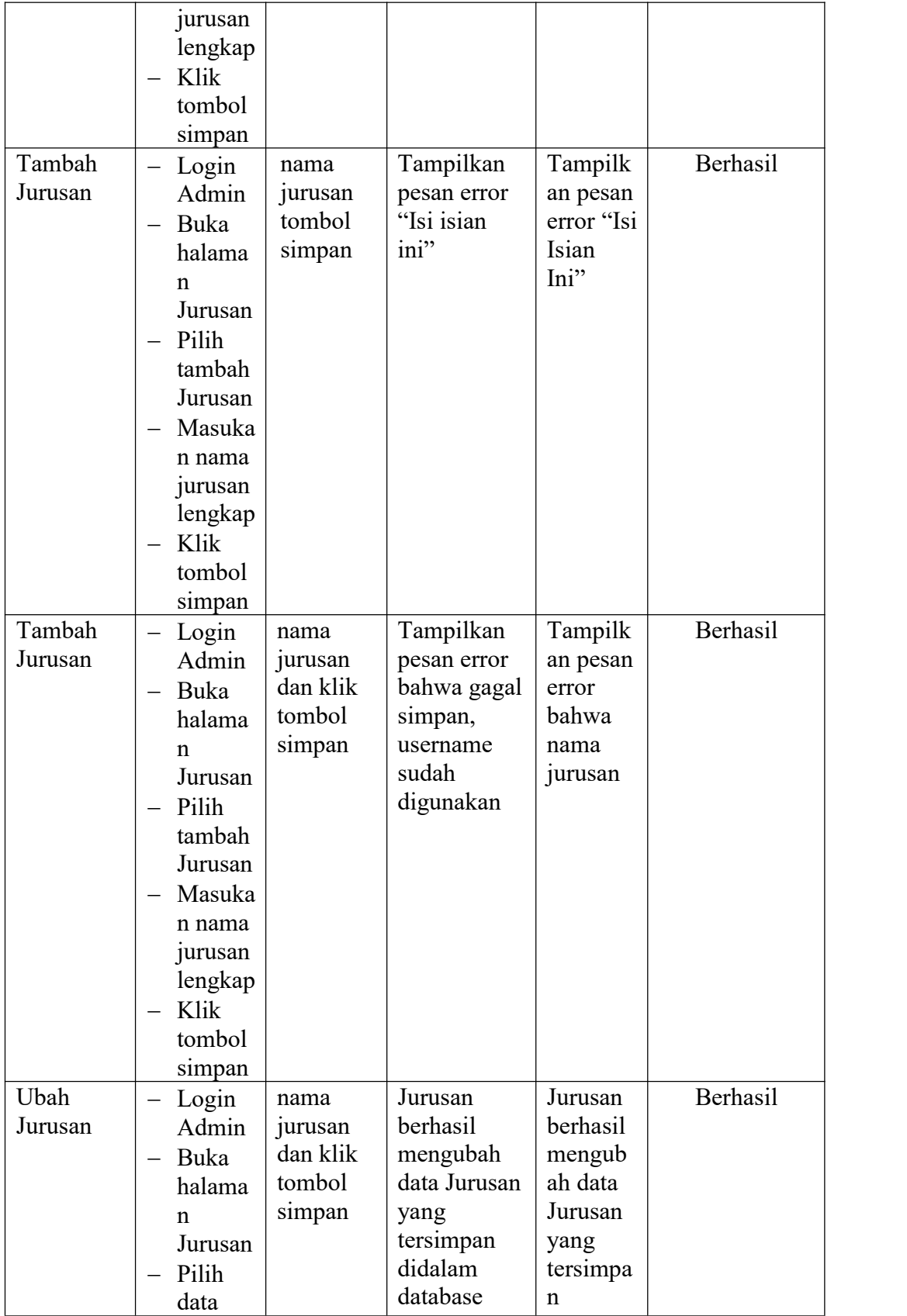

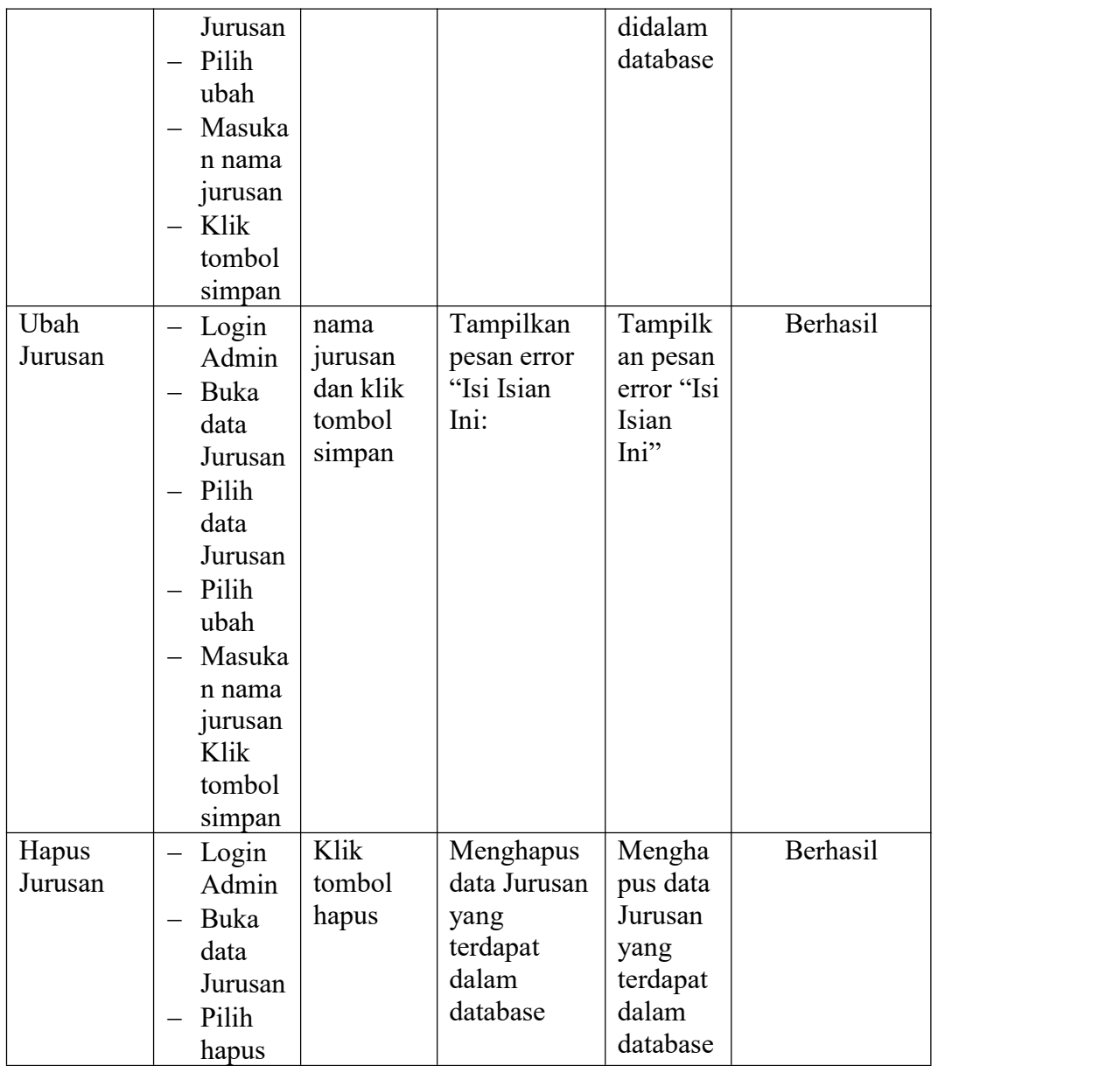

# **5.2.6. Pengujian Modul Mengelola Mata Pelajaran**

Pada tahap ini, dilakukan pengujian pada modul mengelola data matapelajaran untuk mengetahui apakah proses tambah, ubah dan hapus matapelajaran berjalan dengan baik atau tidak.Hasil pengujian pada data mata pelajaran dapat di lihat pada tabel 5.6 :

| <b>Deskripsi</b> | Prosedur                           | <b>Masukan</b> | Keluaran                  | <b>Hasil</b>           | Kesimpulan |
|------------------|------------------------------------|----------------|---------------------------|------------------------|------------|
|                  | Pengujian                          |                | yang                      | yang                   |            |
|                  |                                    |                | <b>Diharapkan</b>         | didapat                |            |
| Tambah           | Login<br>$\overline{\phantom{0}}$  | kode,          | Mata                      | Mata                   | Berhasil   |
| Mata             | Admin                              | mata           | Pelajaran                 | Pelajara               |            |
| Pelajaran        | Buka<br>$\qquad \qquad -$          | pelajaran,     | berhasil                  | n                      |            |
|                  | halama                             | jurusanda      | menambah                  | berhasil               |            |
|                  | n Mata                             | n klik         | data Mata                 | menamb                 |            |
|                  | Pelajar                            | tombol         | Pelajaran                 | ah data                |            |
|                  | an                                 | simpan         | baru                      | Mata                   |            |
|                  | Pilih<br>$\qquad \qquad -$         |                | kedalam                   | Pelajara               |            |
|                  | tambah                             |                | sistem                    | n baru                 |            |
|                  | Mata                               |                |                           | kedalam                |            |
|                  | Pelajar                            |                |                           | sistem                 |            |
|                  | an                                 |                |                           |                        |            |
|                  | Masuka<br>$\overline{\phantom{m}}$ |                |                           |                        |            |
|                  | n nama                             |                |                           |                        |            |
|                  | Mata                               |                |                           |                        |            |
|                  | Pelajar                            |                |                           |                        |            |
|                  | anlengk                            |                |                           |                        |            |
|                  | ap                                 |                |                           |                        |            |
|                  | Klik<br>$\overline{\phantom{m}}$   |                |                           |                        |            |
|                  | tombol                             |                |                           |                        |            |
|                  | simpan                             |                |                           |                        |            |
| Tambah           | Login<br>$\qquad \qquad -$         | kode,          | Tampilkan                 | Tampilk                | Berhasil   |
| Mata             | Admin                              | mata           | pesan error<br>"Isi isian | an pesan<br>error "Isi |            |
| Pelajaran        | Buka<br>$\overline{\phantom{0}}$   | pelajara       | ini"                      | Isian                  |            |
|                  | halama                             | n,<br>jurusan  |                           | Ini"                   |            |
|                  | n Mata                             | tombol         |                           |                        |            |
|                  | Pelajar                            | simpan         |                           |                        |            |
|                  | an<br>- Pilih                      |                |                           |                        |            |
|                  | tambah                             |                |                           |                        |            |
|                  | Mata                               |                |                           |                        |            |
|                  | Pelajar                            |                |                           |                        |            |
|                  | an                                 |                |                           |                        |            |
|                  | Masuka                             |                |                           |                        |            |
|                  | n kode,                            |                |                           |                        |            |
|                  | mata                               |                |                           |                        |            |
|                  | pelajara                           |                |                           |                        |            |
|                  | n,                                 |                |                           |                        |            |
|                  | jurusan                            |                |                           |                        |            |
|                  | lengkap                            |                |                           |                        |            |

**Tabel 5.6 Tabel Pengujian Modul Mengelola Data Mata Pelajaran**

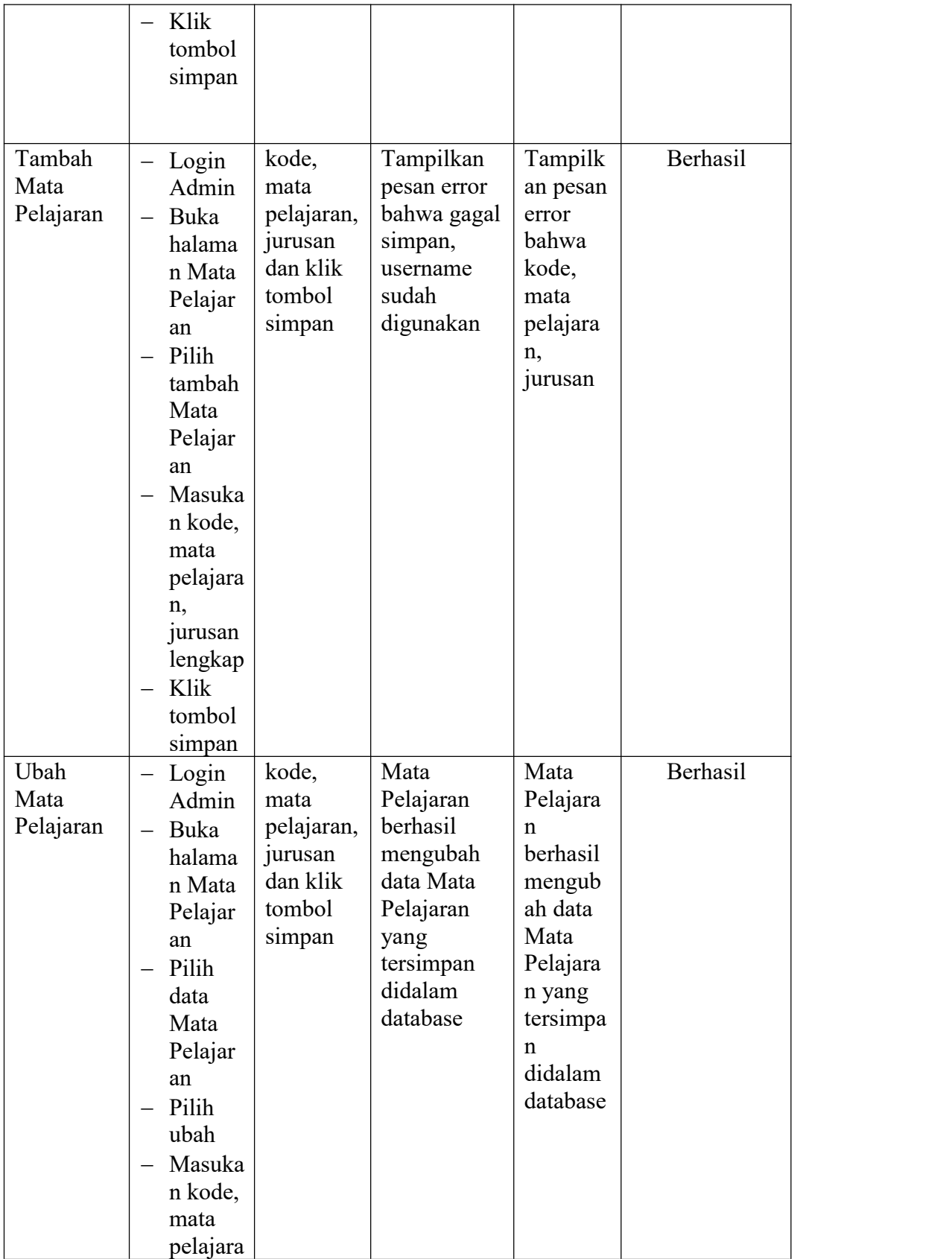

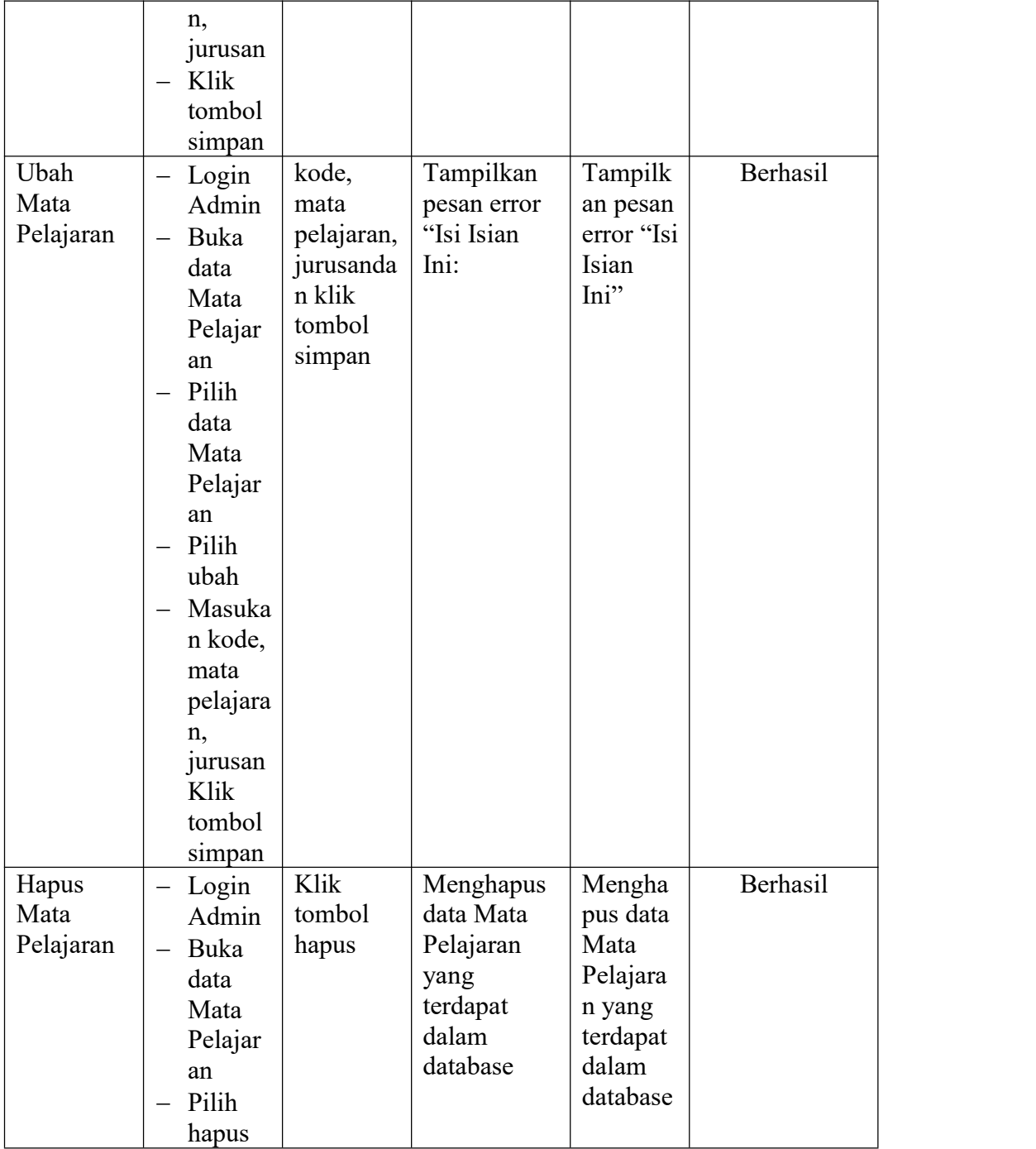

# **5.2.7. Pengujian Modul Mengelola Data Kelas**

Pada tahap ini, dilakukan pengujian pada modul mengelola data kelas untuk mengetahui apakah proses tambah, ubah dan hapus kelas berjalan dengan baik atau tidak. Hasil pengujian pada data kelas dapat di lihat pada tabel 5.7 :

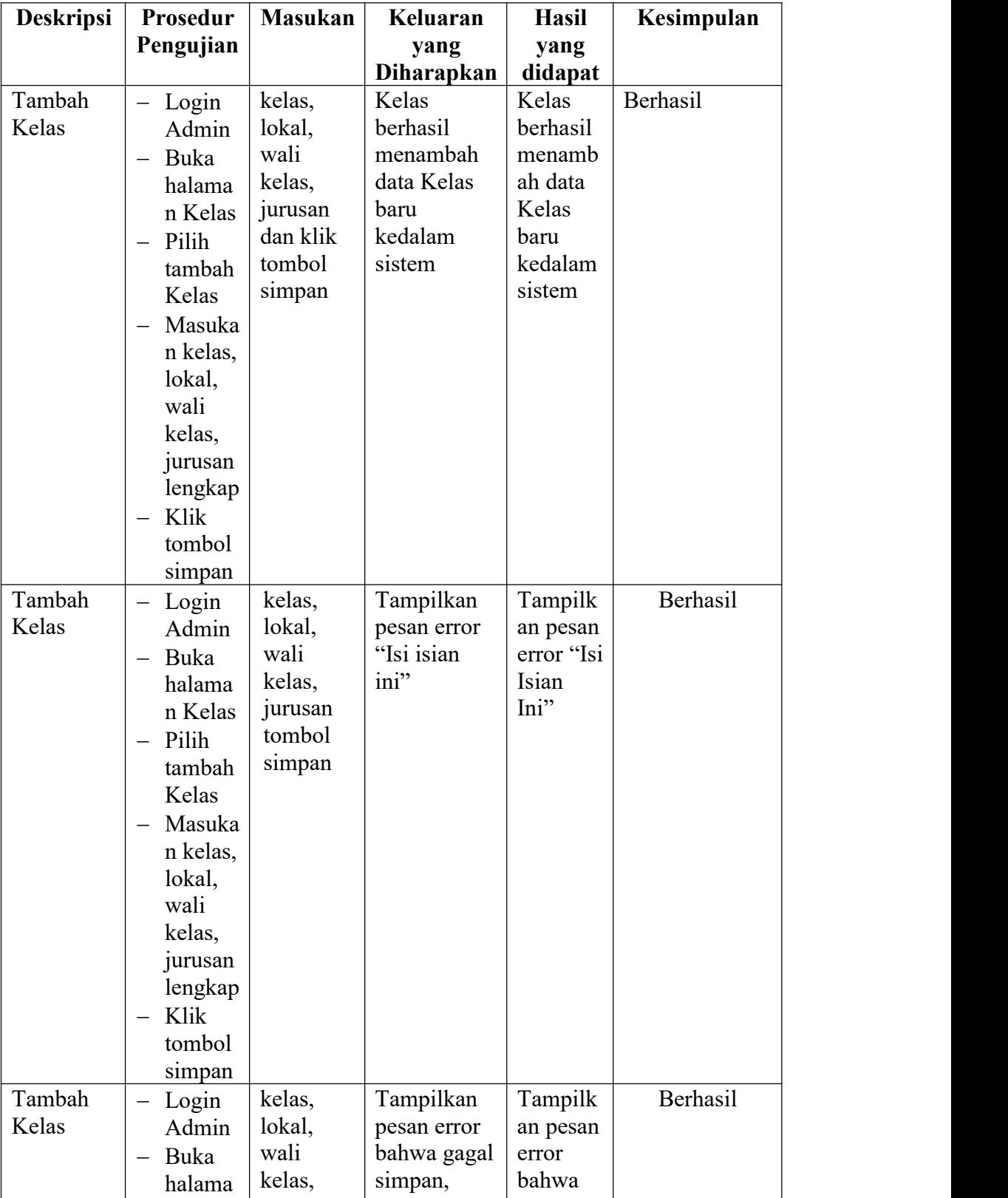

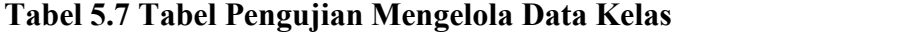

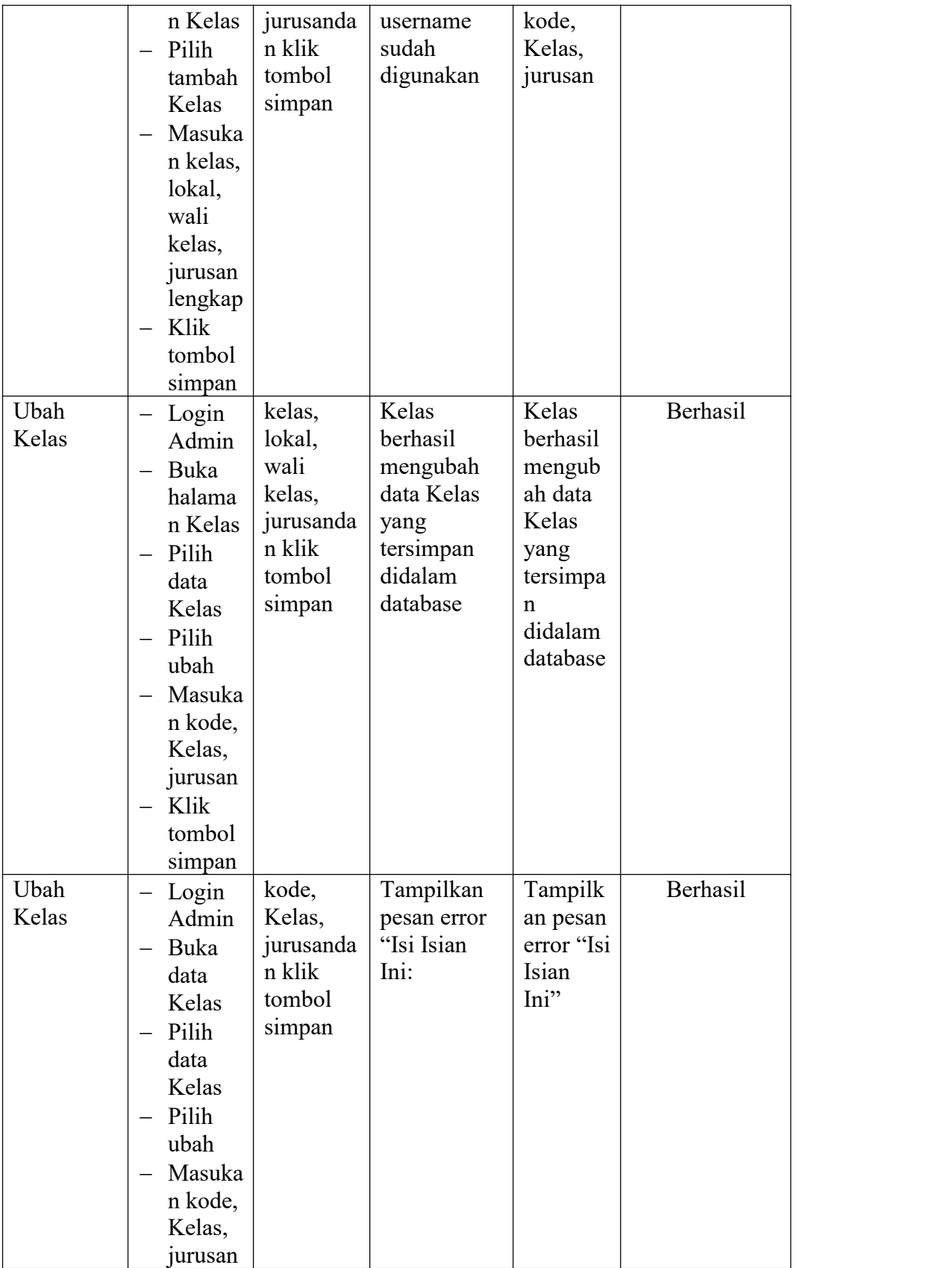

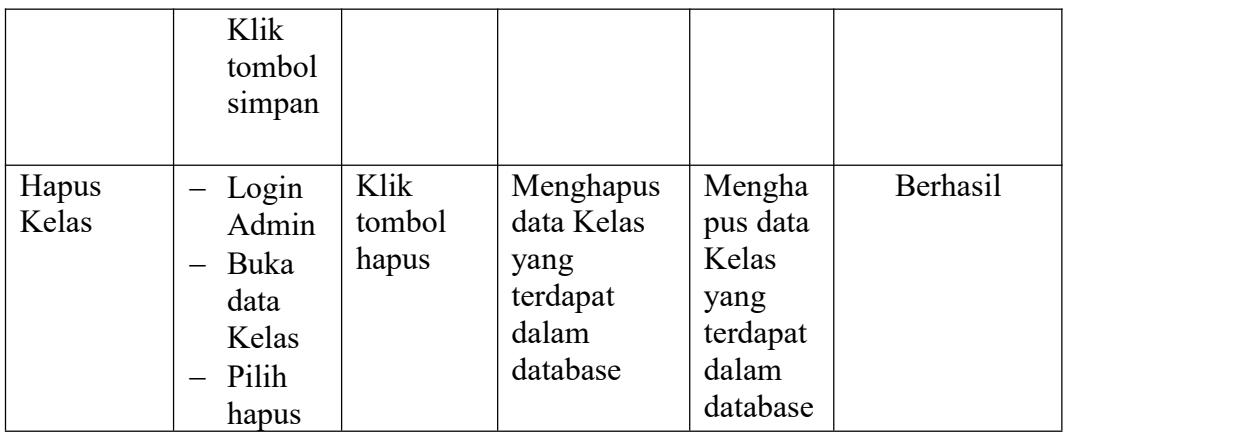

## **5.3 ANALISIS HASIL PERANGKAT LUNAK**

Setelah melakukan implementasi dan pengujian sistem, adapun analisis hasil yang dicapai oleh aplikasi *E-learning* pada Sekolah diantaranya sebagai berikut :

1. Kelebihan Sistem

Kelebihan dari aplikasi sistem *E-learning* pada Sekolah yaitu sebagai berikut:

- a. Memudahkan guru dan siswa untuk mengakses aplikasi ini kapan saja melalui komputer yang terhubung dengan jaringan internet.
- b. Sistem mempermudah siswa untuk pembelajaran materi seperti mengejakan soalsoal latihan yang diberikan dalam sistem, dan mendownload materi untuk pembelajaran sendiri.
- c. Antarmuka (*interface)* yang didesain secara simple, sederhana dan tidak menggunakan banyak layer, sehingga tidak membingungkan user dan mudah untuk digunakan.
- 2. Kekurangan Sistem
	- a. Menu yang terdapat dalam *E-learning* ini belum detail, seperti dalam menu untuk form Nilai Siswa.

b. Belum adanya menu untuk *video live streaming* yang memungkinkan guru dapat menyampaikan dan menjelaskan materi pelajaran dari jarak jauh.